# 別紙 **Appendix**

# 日本側応募者への応募にあたっての注意事項

・公正な研究を目指して

・研究倫理に関する教育プログラムについて

・日本側研究者によるe-Radへの応募について(付録)

# 公正な研究を目指して

近年の相次ぐ研究不正行為や不誠実な研究活動は、科学と社会の信頼関係を揺るがし、 科学技術の健全な発展を阻害するといった憂慮すべき事態を生み出しています。研究不正 の防止のために、科学コミュニティの自律的な自浄作用が機能することが求められていま す。研究者一人ひとりは自らを厳しく律し、崇高な倫理観のもとに新たな知の創造や社会に 有用な発明に取り組み、社会の期待にこたえていく必要があります。

科学技術振興機構(JST)は、研究資金の配分機関として、研究不正を深刻に重く受け止 め、関連機関とも協力して、社会の信頼回復のために不正防止対策について全力で取り組 みます。

1.JST は研究活動の公正性が、科学技術立国を目指すわが国にとって極めて重要であると 考えます。

2.JST は誠実で責任ある研究活動を支援します。

3.JST は研究不正に厳正に対処します。

4.JST は関係機関と連携し、不正防止に向けて研究倫理教育の推進や研究資金配分制度 の改革などに取り組みます。

私たちは、夢と希望に満ちた明るい未来社会を実現するために、社会の信頼のもとで健全 な科学文化を育まねばなりません。引き続き、研究コミュニティや関連機関のご理解とご協力 をお願いします。

> 科学技術振興機構 理事長 中村道治

## 研究倫理に関する教育プログラムについて

本公募に申請する研究代表者は、研究倫理に関する教育プログラムを受講している ことが応募要件となります。受講済みであることが確認できない場合は、要件不備と見な し、不受理となります。

研究倫理に関する教育プログラムの受講と受講済み申告の手続きは以下の1)~4)の いずれかにより行ってください。e-Rad での入力方法は付録「応募手順」をご覧ください。

- 1)所属機関で実施している研究倫理に関する教育プログラムを申請時点で受講済みで ある場合は、e-Rad の応募情報入力画面で受講済みであることを申告してください。
- 2)所属機関において研究倫理に関する教育プログラムが実施されているものの、何らか の理由で申請時点までに受講できない場合は、e-Rad の応募情報入力画面でその旨 を申告してください。その上で、研究倫理に関する教育プログラムを所属機関で受講 し、応募締切後 30 日以内に受講済みであることを公募担当者までメールで申告し、公 募担当者の指示に従い e-Rad 上の受講状況の再申告を行ってください。
- 3)所属機関や JST の事業等において CITI Japan e-ラーニングプログラム※を申請時点 で受講済みである場合は、e-Rad の応募情報入力画面で申告する際に、併せて CITI Japan e-ラーニングプログラムの修了証に記載された修了証番号(修了年月日の右隣 にある Ref #)を申告してください。 (※CITI Japan プログラムはe ラーニングによる研究 者行動規範教育を提供している登録制のサービスです。http://www.jusmec.org/)
- 4)所属機関において研究倫理に関する教育プログラムが実施されていないなど、所属 機関で研究倫理に関する教育プログラムを受講することが相当困難な場合は、JST を 通じて CITI Japan e-ラーニングプログラムを受講することができます。 受講を希望する場合は、e-Rad の応募情報入力画面でその旨を申告するとともに、下 記の JST 総務部研究倫理室まで受講をお申し込みください。 受講登録後速やかに受講を済ませ、CITI Japan e-ラーニングプログラムの修了証に 記載されている修了証番号(修了年月日の右隣にある Ref #)を応募締切後 30 日以内 に公募担当者まで申告し、公募担当者の指示に従い e-Rad 上の受講状況の再申告を 行ってください。

■CITI Japan e-ラーニング受講に関する相談窓口 国立研究開発法人科学技術振興機構 総務部 研究倫理室 E-mail: ken\_kan[at]jst.go.jp (※スパムメール対策をしています。送信の際は[at]を@に換えてください。) ■応募締切後の受講済み情報の連絡やその他公募に関する相談窓口 国立研究開発法人科学技術振興機構 国際科学技術部 事業実施グループ (ベル モント・フォーラム担当)

E‐mail: belmont@jst.go.jp

(※スパムメール対策をしています。送信の際は[at]を@に換えてください。) ※メール本文に公募名、e-Rad の課題 ID、申請者名、課題名を記載してください。

よくある質問

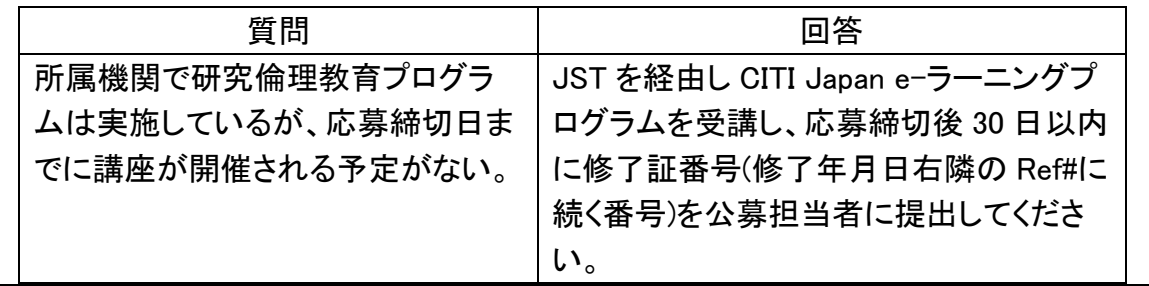

## 本項と併せて本事業ホームページもご覧ください。

ベルモント・フォーラムについて

[https://www.jst.go.jp/inter/program/multilateral/belmont-for](https://www.jst.go.jp/inter/program/multilateral/belmont-forum.html)um.html

## 1 研究提案書記載事項等の情報の取り扱いについて

研究提案書は、提案者の利益の維持、「独立行政法人等の保有する個人情報の保護に関 する法律」その他の観点から、選考以外の目的に使用しません。提案内容に関する秘密は厳 守します。詳しくは、下記ホームページをご参照ください。

[https://elaws.e-gov.go.jp/document?lawid=415AC0000](https://elaws.e-gov.go.jp/document?lawid=415AC0000000059)000059

# 2 府省共通研究開発管理システム(e-Rad)上の採択された研究提案書記載事項等の情報の取 り扱いについて

採択された個々の課題に関する情報(事業名、研究課題名、所属研究機関名、研究代表 者名、予算額及び実施期間)については、「独立行政法人等の保有する情報の公開に関する 法律」(平成13 年法律第140 号)第5 条第1号イに定める「公にすることが予定されている情 報」であるものとします。これらの情報については、採択後適宜本事業のホームページにおい て公開します。

### 3 e-Rad からの内閣府への情報提供等

応募書類等に含まれる個人情報は、不合理な重複や過度の集中の排除のため、他府省・ 国立研究開発法人・独立行政法人を含む他の競争的資金制度等(※1)の業務においても必要 な範囲で利用(データの電算処理及び管理を外部の民間企業に委託して行わせるための個 人情報の提供を含む)する他、文部科学省が管理運用する府省共通研究開発管理システム

(e-Rad)(※2)を通じ、内閣府に、各種の情報を提供することがあります。また、これら情報の 作成のため、各種の作業や情報の確認等についてご協力いただくことがあります。e-Rad につ いては本別紙の「19 e-Rad を利用した応募方法」をご参照ください。

※ 1 他の具体的な対象の競争的資金制度については、下記の内閣府のホームページでご 確認ください。

ht[tps://www8.cao.go.jp/cstp/compefund/](https://www8.cao.go.jp/cstp/compefund/)

※2 「府省共通研究開発システム(e-Rad)」とは、各府省が所管する競争的資金制度を中心 として研究開発管理に係る一連のプロセス(応募受付→審査→採択→採択課題管理→成 果報告等)をオンライン化する府省横断的なシステムのことです。 「e-Rad」とは、府省共通研究開発管理システムの略称で、Research and Development(科

学技術のための研究開発)の頭文字に、Electric(電子)の頭文字を冠したものです。

## 4 不合理な重複・過度の集中に対する措置

## 4.1不合理な重複に対する措置

研究者が、同一の研究者による同一の研究課題(競争的資金が配分される研究の名称及 びその内容をいう。)に対して、国、国立研究開発法人又は独立行政法人の複数の競争的資 金が不必要に重ねて配分される状態であって次のいずれかに該当する場合、本事業におい て審査対象からの除外、採択の決定の取消し、又は研究費の削減(以下、「採択の決定の取 消し等」という。)を行うことがあります。

- 実質的に同一(相当程度重なる場合を含む。以下同じ)の研究課題について、複数の 競争的資金に対して同時に応募があり、重複して採択された場合。
- ・ 既に採択され、配分済の競争的資金と実質的に同一の研究課題について、重ねて応 募があった場合。
- ・ 複数の研究課題の間で、研究費の用途について重複がある場合。
- ・ その他これに準ずる場合。

なお、本事業への申請段階において、他の競争的資金制度等への応募を制限するものでは ありませんが、他の競争的資金制度等に採択された場合には速やかに本事業お問い合わせ 先(末尾に記載)に報告してください。この報告に漏れがあった場合、本事業において、採択の 決定の取消し等を行う可能性があります。

#### 4.2過度の集中に対する措置

本事業に提案された研究内容と、他の競争的資金制度等を活用して実施している研究内 容が異なる場合においても、当該研究者又は研究グループ(以下、「研究者等」という。)に当 該年度に配分される研究費全体が効果的・効率的に使用できる限度を超え、その研究期間内 で使い切れない程の状態であって、次のいずれかに該当する場合には、本事業において、採 択の決定の取消し等を行うことがあります。

・ 研究者等の能力や研究方法等に照らして、過大な研究費が配分されている場合

- ・ 当該研究課題に配分されるエフォート(研究者の全仕事時間(※)に対する当該研究の 実施に必要とする時間の配分割合(%))に比べ過大な研究費が配分されている場合
- ・ 不必要に高額な研究設備の購入等を行う場合
- ・ その他これらに準ずる場合

このため、本事業への提案書類の提出後に、他の競争的資金制度等に応募し採択された場 合等、記載内容に変更が生じた場合は、速やかに本事業お問い合わせ先(末尾に記載)に報 告してください。この報告に漏れがあった場合、本事業において、採択の決定の取消し等を行 う可能性があります。

※ 研究者の全仕事時間とは、研究活動の時間のみを指すのではなく、教育活動や管理業務 等を含めた実質的な全仕事時間を指します。

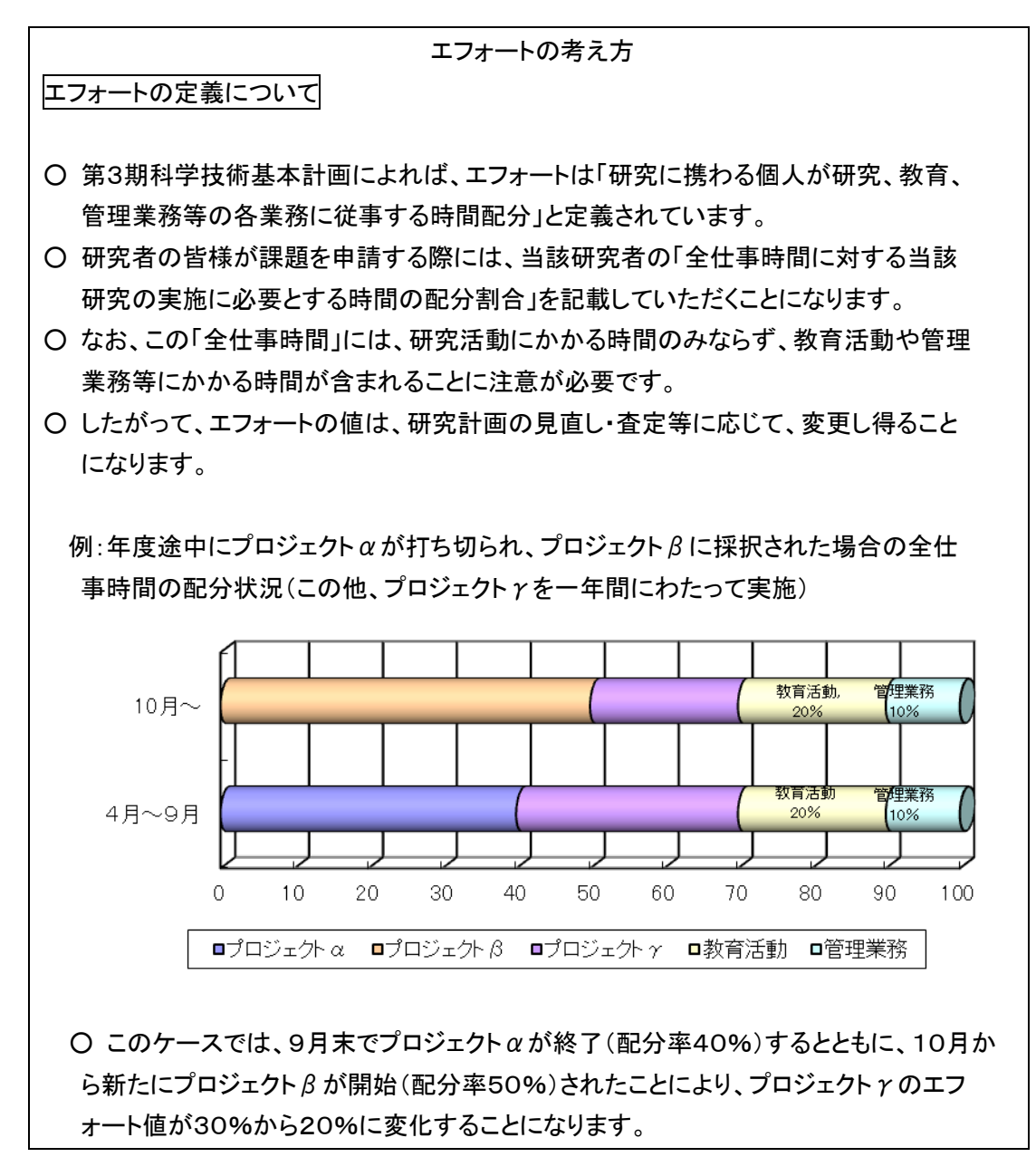

## 4.3不合理な重複・過度の集中排除のための、提案内容に関する情報提供

不合理な重複・過度の集中を排除するために、必要な範囲内で、応募(又は採択課題・事 業)内容の一部に関する情報を、e-Rad などを通じて、他府省を含む他の競争的資金制度等 の担当に情報提供する場合があります。また、他の競争的資金制度等においてこれらの確認 を行うため求められた際に、同様に情報提供を行う場合があります。

## 4.4他府省を含む他の競争的資金等の応募受入状況

科学研究費補助金等、国、国立研究開発法人又は独立行政法人が運用する競争的資金 や、その他の研究助成等を受けている場合(応募中のものを含む)には、研究提案書の様式 に従ってその内容を記載していただきます。 これらの情報に関して不実記載があった場合は、 研究提案が不採択、採択取り消し又は研究費が減額配分となる場合があります。

## 5 研究費の不正使用および不正受給への対応

本事業において、研究費を他の用途に使用したり、JST から研究費を支出する際に付した 条件に違反したり、あるいは不正な手段を用いて研究費を受給する等、本事業の趣旨に反す る研究費の不正な使用等が行われた場合には、当該研究に関して、【委託契約の解除・変更 /補助金の交付決定の取消し・変更】を行い、研究費の全部または一部の返還の措置を取りま す。次年度以降の契約についても締結しないことがあります。また、研究費の不正な使用等を 行った研究者(共謀した研究者、不正使用等に関与したとまでは認定されなかったものの善管 注意義務に違反した研究者※1 を含む、(以下同様))に対して、下記の表の通り、本事業への 申請及び参加の制限措置、もしくは厳重注意措置をとります。

本事業以外の、国、国立研究開発法人又は独立行政法人が運用する競争的資金制度等 において、研究費の不正な使用等により制限が行われた研究者については、当該競争的資 金制度等において応募資格が制限されている期間中、本事業への申請及び参加の資格が制 限されます(不正使用等が認定された当該年度についても参加が制限されます)。

「他の競争的資金制度」について、【平成27年度以降※1】に新たに公募を開始する制度も含 みます。なお、【平成26年度以前※2】に終了した制度においても対象となります。

※現在、具体的に対象となる競争的資金制度につきましては、以下のHPをご覧ください。 [https://www8.cao.go.jp/cstp/compefund/kyoukin26\\_seido\\_ichiran.pd](https://www8.cao.go.jp/cstp/compefund/kyoukin26_seido_ichiran.pdf)f

※「申請及び参加」とは、新規課題の提案、応募、申請を行うこと、共同研究者等として新た に研究に参加すること、進行中の研究課題(継続課題)への研究代表者又は共同研究者等 として参加することを指す。

本事業において研究費の不正な使用等を行った場合、当該研究者及びそれに共謀した研 究者の不正使用等の内容等を、他の競争的資金制度等の担当(他府省及び他府省所管の国 立研究開発法人又は独立行政法人を含む)に対して情報提供を行うことにより、他府省を含 む他の競争的資金制度において、申請及び参加が制限される場合があります。

また、本制度において、研究費の不正使用等を行った研究者や、善管注意義務に違反した 研究者のうち、本制度への申請及び参加が制限された研究者については、当該不正事案の 概要(研究者氏名、制度名、所属機関、研究年度、不正の内容、講じられた措置の内容)につ いて、原則公表します。

なお、本事業において、この不正使用等を行った研究者等に対しては、不正の程度により、 申請及び参加の期間が以下のように制限されます。「申請及び参加」とは、新規課題の提案、 公募に応募すること、共同研究者として新たに研究に参加すること、進行中の研究課題(継続 課題)への研究代表者又は共同研究者等として参加することを指します。

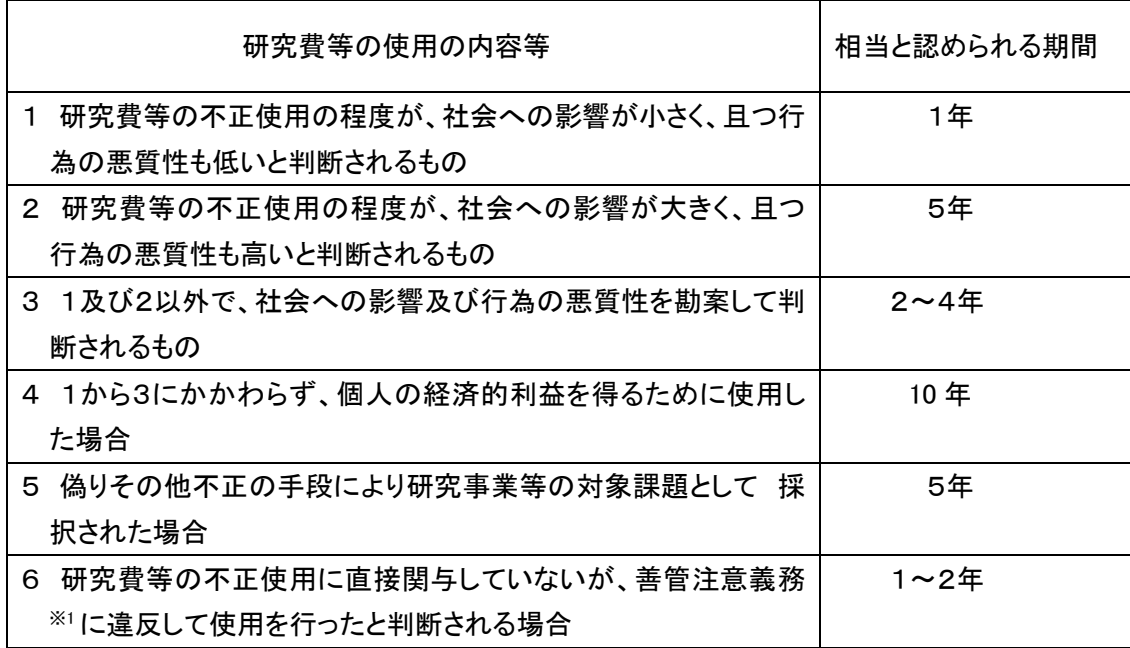

※1 「善管注意義務に違反した研究者」とは、不正使用又は不正受給に関与したとまでは認 定されなかったものの、善良な管理者の注意をもって事業を行うべき義務に違反した研究者 のことを指します。

## 6 研究活動の不正行為に対する措置

研究機関は本事業への申請及び研究活動の実施に当たり、「研究活動における不正行為 への対応等に関するガイドライン」(平成 26 年8月 26 日 文部科学大臣決定)を遵守すること が求められます。

JST は研究活動の不正行為(捏造、改ざん、盗用)があった場合は、「研究活動における不 正行為への対応等に関するガイドライン」に基づく措置を行います。

なお、「研究活動における不正行為への対応等に関するガイドライン」については、以下の ウェブサイトをご参照ください。

[https://www.mext.go.jp/b\\_menu/shingi/chousa/gijyutu/021/](https://www.mext.go.jp/b_menu/shingi/chousa/gijyutu/021/houkoku/1343910.htm)houkoku/1343910.htm

本事業の研究課題に関して、研究活動の不正行為が認められた場合には、委託契約の解 除・変更を行い、不正行為の悪質性等に考慮しつつ、研究費の全部又は一部の返還を求めま す。また、次年度以降の契約についても締結しないことがあります。

本事業による研究論文・報告書等において、不正行為が認定された者や、不正行為に関与 したとまでは認定されなかったものの、当該論文・報告書等の責任者としての注意義務を怠っ たこと等により、一定の責任があると認定された者に対し、不正行為の悪質性等や責任の程 度により、下記の表のとおり、本事業への申請及び参加の資格が制限措置を講じます。

また、申請及び参加の制限措置を講じた場合、文部科学省及び文部科学省所管の国立研 究開発法人又は独立行政法人が配分する競争的資金制度等(以下「文部科学省関連の競争 的資金制度等」という。)の担当、他府省及び他府省所管の国立研究開発法人又は独立行政 法人が配分する競争的資金制度(以下「他府省関連の競争的資金制度)という。)の担当に情 報提供することにより、文部科学省関連の競争的資金制度等及び他府省関連の競争的資金 制度において、同様に、申請及び参加が制限される場合があります。

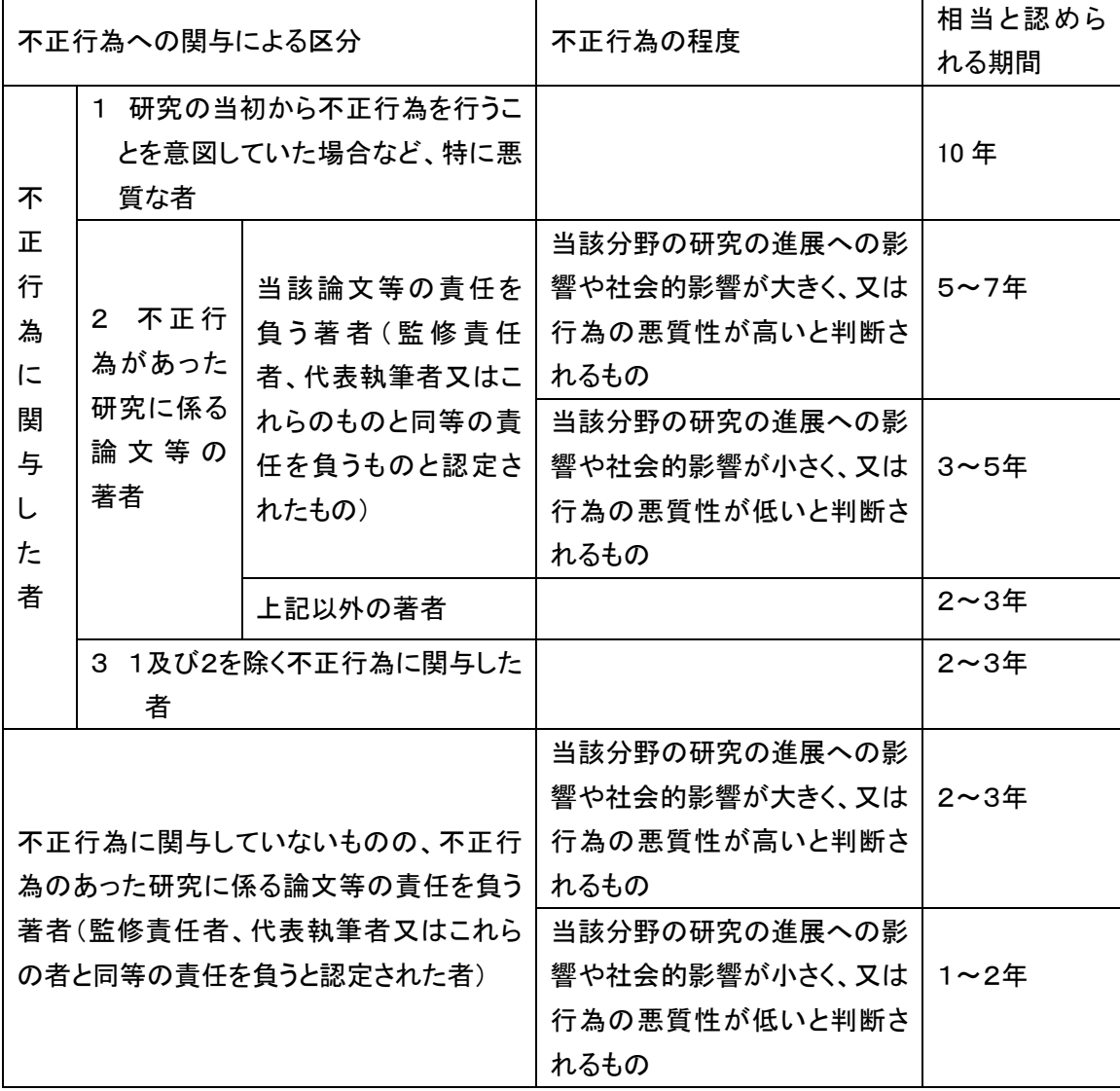

本プログラム以外の、国、国立研究開発法人又は独立行政法人が運用する競争的資金 制度等において、研究活動の不正行為等により制限が行われた研究者については、当該 競争的資金制度において応募資格が制限されている期間中、本プログラムへの申請及び 参加の資格が制限されます。

本プログラムにおいて、研究活動の不正行為があったと認定された場合、当該研究者の 不正行為の内容を、他の競争的資金等の担当(他府省及び他府省所管の国立研究開発法 人又は独立行政法人を含む)に対して情報提供を行うことにより、他府省を含む他の競争的 資金制度において、申請及び参加が制約される場合があります。

※現在、具体的に対象となる制度につきましては、以下のHPをご覧ください。 https://www8.cao.go.jp/cstp/compefund/kyoukin26\_seido\_ichiran.pdf

#### 7 採択された研究代表者および主たる共同研究者の責務

## 7.1 確認文書の提出

提案した研究課題が採択された後、JST が実施する説明会等を通じて、次を掲げる事項を 遵守することを確認していただき、あわせてこれらを確認したとする文書を JST に提出してい ただきます。

a. 募集要項等の要件を遵守する。

- b. JST の研究費は国民の税金で賄われており、研究上の不正行為や不正使用などを行わ ないことを約束する。
- c. 参画する研究員等に対して研究上の不正行為を未然に防止するために JST が指定する 研究倫理教材(CITI Japan e-ラーニングプログラム)の履修義務について周知すること を約束する。

また、上記 c.項の研究倫理教材の履修がなされない場合には、履修が確認されるまでの期 間、研究費の執行を停止することがありますので、対象者が確実に履修するようご留意くださ い。

(注)本項の遵守事項の確認文書提出および研究倫理教材の履修義務化は、平成 25 年 度以降に採択される研究課題に適用されます。

#### 7.2 研究倫理教材の履修義務

参画する研究員等は、研究上の不正行為を未然に防止するために JST が指定する研究 倫理教材(CITI Japan e-ラーニングプログラム)を履修することになります。

## 7.3 報告及び調査への対応

報告及び JST に対する所要の報告等、および JST による経理の調査や国の会計検査等に 対応していただきます。

## 8 関係法令など研究を進める上での注意事項

#### 8.1 安全保障貿易管理について(海外への技術漏洩への対処)

研究機関では多くの最先端技術が研究されており、特に大学では国際化によって留学生や 外国人研究者が増加する等、先端技術や研究用資材・機材等が流出し、大量破壊兵器等の 開発・製造等に悪用される危険性が高まってきています。そのため、研究機関が当該委託研 究を含む各種研究活動を行うにあたっては、軍事的に転用されるおそれのある研究成果等が、 大量破壊兵器の開発者やテロリスト集団など、懸念活動を行うおそれのある者に渡らないよう、 研究機関による組織的な対応が求められます。

日本では、外国為替及び外国貿易法(昭和 24 年法律第 228 号)(以下「外為法」という。)に 基づき輸出規制(※)が行われています。したがって、外為法で規制されている貨物や技術を 輸出(提供)しようとする場合は、原則として、経済産業大臣の許可を受ける必要があります。 外為法をはじめ、各府省が定める法令・省令・通達等を遵守してください。

※ 現在、我が国の安全保障輸出管理制度は、国際合意等に基づき、主に①炭素繊維や数 値制御工作機械などある一定以上のスペック・機能を持つ貨物(技術)を輸出(提供)しよ うとする場合に、原則として、経済産業大臣の許可が必要となる制度(リスト規制)と②リ スト規制に該当しない貨物(技術)を輸出(提供)しようとする場合で、一定の要件(用途要 件・需用者要件又はインフォーム要件)を満たした場合に、経済産業大臣の許可を必要と する制度(キャッチオール規制)の 2 つから成り立っています。

また、研究機材の輸出のみならず、技術提供も外為法の規制対象となります。リスト規制技 術を外国の者(非居住者)に提供する場合等はその提供に際して事前の許可が必要です。技 術提供には、設計図・仕様書・マニュアル・試料・試作品などの技術情報を、紙・メール・CD・ USB メモリなどの記憶媒体で提供することはもちろんのこと、技術指導や技能訓練などを通じ た作業知識の提供やセミナーでの技術支援なども含まれます。外国からの留学生の受入れ や、共同研究等の活動の中にも、外為法の規制対象となり得る技術のやりとりが多く含まれる 場合がありますので、本邦の法律・制度、相手国の法律・制度及び国際ルールを十分に遵守 してください。

- 【参考】 「経済産業省」の『安全保障貿易管理』ホームページ https://www.m[eti.go.jp/policy/anpo/](https://www.meti.go.jp/policy/anpo/)
- 【参考】 「経済産業省」の安全保障貿易管理ハンドブック(2012 年 第 6 版) https:[//www.meti.go.jp/policy/anpo/seminer/shiryo/handbook.pdf](https://www.meti.go.jp/policy/anpo/seminer/shiryo/handbook.pdf)
- 【参考】一般財団法人安全保障貿易情報センター

http://www.cistec.or[.jp/index.html](http://www.cistec.or.jp/index.html)

【参考】 安全保障貿易に係る機微技術管理ガイダンス(大学・研究機関用) htt[ps://www.meti.go.jp/policy/anpo/law\\_document/tutatu/t07sonota/t07sonota\\_jishukanri03.pdf](https://www.meti.go.jp/policy/anpo/law_document/tutatu/t07sonota/t07sonota_jishukanri03.pdf)

#### 8.2 生物遺伝資源等利用に伴う各種規制

相手国からの情報や資料、サンプルの持ち帰りについては、相手国の法令も遵守してくださ い。研究計画上、相手国における生物遺伝資源等を利用する場合には、関連条約等(生物多

様性条約、バイオセイフティに関するカルタヘナ議定書)の批准の有無、コンプライアンス状況 等について、必ず応募に先立って十分な確認および対応を行ってください。

生物遺伝資源へのアクセス、及び生物多様性条約の詳細については、以下のホームペー ジをご参照ください。

【参考】「財団法人バイオインダストリー協会」ホームページ

https://www.mabs.jp/in[dex.html](https://www.jba.or.jp/)

【参考】「Convention on Biological Diversity」ホームページ

https://www.cbd.int/

## 8.3 生命倫理及び安全の確保

ライフサイエンスに関する研究については、生命倫理及び安全の確保に関し、各府省が定 める法令・省令・倫理指針等を遵守してください。研究者が所属する機関の長等の承認・届 出・確認等が必要な研究については、必ず所定の手続きを行ってください。

各府省が定める法令等の主なものは以下のリンクから見ることができます。

【参考】文部科学省の「生命倫理・安全に対する取組」ホームページ

https://ww[w.lifescience.mext.go.jp/bioethics/index.html](https://www.lifescience.mext.go.jp/bioethics/index.html)

【参考】厚生労働省の「厚生労働科学研究に関する指針」ホームページ

https://www.mhl[w.go.jp/stf/seisakunitsuite/bunya/hokabunya/kenkyujigyo](https://www.mhlw.go.jp/stf/seisakunitsuite/bunya/hokabunya/kenkyujigyou/i-kenkyu/index.html)u/i-kenkyu/index.html

#### 8.4 人権及び利益の保護

研究計画上、相手方の同意・協力や社会的コンセンサスを必要とする研究又は調査を含む 場合には、人権及び利益の保護の取扱いについて、必ず応募に先立って適切な対応を行って ください。

## 8.5 社会的・倫理的配慮

社会・倫理面等の観点から、研究計画上及び実施の過程で、国内外において容認されがた いと認められるものについては、選考の段階で不採択となります。また、採択されたものにつ いても、研究開始後に上述の注意事項に違反した場合、その他何らかの不適切な行為が行 われた場合には、採択の取消し又は研究の中止、研究費等の全部又は一部の返還、及び事 実の公表の措置等を取ることがあります。

#### 8.6 研究者の安全に対する責任

本事業の共同研究期間中に生じた傷害、疾病等の事故について、JSTは一切責任を負い ません。

## 8.7 研究成果の軍事転用の禁止

本事業の共同研究から生ずる研究成果の軍事転用は、一切禁止します。

## 8.8 関係法令等に違反した場合の措置

研究の実施において、関係法令・指針等に違反した場合には、研究の中止や、研究費の返 還を求める場合があります。

#### 9 間接経費に係る領収書の保管について

間接経費の配分を受ける研究機関においては、間接経費の適切な管理を行うとともに、間 接経費の適切な使用を証する領収書等の書類を、事業完了の年度の翌年度から 5 年間適切 に保管してください。また、間接経費の配分を受けた各受託機関の長は、毎年度の間接経費 使用実績を翌年度の 6 月 30 日までに指定した書式により JST に報告することが必要となりま す。

## 10 繰越しについて

当該年度の研究計画に沿った研究推進を原則としますが、JST では単年度会計が研究費の 使いにくさを生み、ひいては年度末の予算使い切りによる予算の無駄遣いや不正経理の一因 となることを考慮し、研究計画の進捗状況によりやむを得ず生じる繰越しに対応するため、煩 雑な承認申請手続きを必要としない簡便な繰越制度を導入しています。繰越制度は複数年度 契約を締結する大学等を対象とします。

## 11 府省共通経費取扱区分表について

本事業では、競争的資金において共通して使用することになっている府省共通経費取扱区 分表に基づき、費目構成を設定しています。経費の取扱については以下の府省共通経費取 扱区分表を参照してください。

[https://www.jst.go.jp/inter/sicorp/h25a/keihi\\_toriatsukai\\_kubun.p](https://www.jst.go.jp/inter/sicorp/h25a/keihi_toriatsukai_kubun.pdf)df

## 12 「国民との科学・技術対話」について

『「国民との科学・技術対話」の推進について(基本的取組方針)』(平成 22年6 月 19日科学 技術政策担当大臣、総合科学技術会議有識者議員)において、「研究活動の内容や成果を社 会・国民に対して分かりやすく説明する、未来への希望を抱かせる心の通った双方向コミュニ ケーション活動」を「国民との科学・技術対話」と位置づけています。1 件あたり年間 3000 万円 以上の公的研究費の配分を受ける場合には、「国民との科学・技術対話」への積極的な取組 みが求められています。詳しくは以下をご参照ください。

https://www8.cao.go.jp/cstp/stsonota/taiwa/taiwa honbun.pdf

#### 13 研究機関における管理監査体制、不正行為等への対応について

- 1) 公的研究費の管理・監査の体制整備等について
	- 研究機関は、本事業の応募実施等にあたり、その原資が公的資金であることを 確認するとともに、関係する国の法令等を遵守し、事業を適正かつ効率的に 実施するよう努めなければなりません。特に、研究開発活動の不正行為(\*1) 又は不適正な経理処理等(\*2)(以下、「不正行為等」という。)を防止する措置 を講じることが求められます。

 具体的には、「研究活動における不正行為への対応等に関するガイドライン」(平成 26 年 8 月 26 日 文部科学大臣決定)および「研究機関における公的研究費の管理・監 査のガイドライン(実施基準)」(平成 19 年 2 月 15 日文部科学大臣決定・平成 26 年 2 月 18 日改正)に基づき、研究機関の責任において公的研究費の管理・監査の体 制を整備した上で、委託研究費の適正な執行に努めるとともに、コンプライアンス教 育も含めた不正行為等への対策を講じる必要があります。なお、「研究機関におけ る公的研究費の管理・監査のガイドライン(実施基準)」及び「研究活動における不正 行為への対応等に関するガイドライン」(平成 26 年 8 月 26 日 文部科学大臣決定) については、下記ホームページをご参照ください。

https://www.mext.go.jp/[a\\_menu/kansa/houkoku/1343904.htm](https://www.mext.go.jp/a_menu/kansa/houkoku/1343904.htm)

[https://www.mext.go.jp/b\\_menu/houdou/26/08/1351568.htm](https://www.mext.go.jp/b_menu/houdou/26/08/1351568.htm)

(\*1) 研究開発活動において行われた捏造、改ざん及び盗用

(\*2) 研究費等を他の用途に使用した場合、虚偽の請求に基づき研究費等を支出した 場合、研究補助員等の報酬等が研究者等の関与に基づき不正に使用された場合、そ の他法令等に違反して研究費等が支出された場合、又は偽りその他不正の手段によ り研究事業等の対象課題として採択された場合等。

- 2) 「体制整備等自己評価チェックリスト」について
- 本制度の【契約/応募】に当たり、研究機関は「研究機関における公的研究費の管理・ 監査のガイドライン(実施基準)」に基づく公的研究費の管理・監査に係る体制整備等 の実施状況等を「体制整備等自己評価チェックリスト」(以下、「チェックリスト」とい う。)により定期的に文部科学省研究振興局振興企画課競争的資金調整室へ報告す るとともに、体制整備等に関する各種調査に対応する義務があります。(チェックリス トの提出がない場合及び内容に不備が認められる場合の【研究実施/応募】は認めら れません。)
- 新規採択により本事業を開始する研究機関及び新たに研究(開発)チームに参加する 研究機関は原則として、研究開始(委託研究契約締結日)までにチェックリストを府省 共通研究開発管理システム(e-Rad)を用いて文部科学省研究振興局振興企画課競 争的資金調整室へ提出してください。
- 他事業の応募等により、前年度以降にチェックリストを提出している場合は、委託研究 契約に際して、新たに提出する必要はありませんが、チェックリストは公的研究費の 管理・監査のガイドラインにおいて年1回程度の提出が求められておりますので、翌 年度以降も継続して事業を実施する機関は、改めてその提出が必要となります。
- チェックリストの提出に関する周知は、文部科学省のHP及び e-Rad に登録された「事 務代表者」宛てのメール連絡により、行われる予定です。
- チェックリストの提出にあたっては、研究機関において e-Rad の利用可能な環境が整っ ていることが必須となりますので、e-Rad への研究機関の登録を行っていない機関に あっては、早急に手続きをお願いします(登録には通常2週間程度を要します)。手続 きの詳細は、以下の e-Rad 所属研究機関向けページの「システム利用に当たっての 事前準備」をご覧ください。

<https://www.e-rad.go.jp/organ/index.html>

※チェックリストの提出依頼に加えて、ガイドラインに関する説明会・研修会の開催 案内等も文部科学省より電子メールで送付されますので、e-Rad に「事務代表者」の メールアドレスを確実に登録してください。

 チェックリストは、文部科学省の案内・HPで最新情報を確認の上、作成ください。また、 研究機関の監事又は監事相当職の確認を経た上で提出する必要があります。

「体制整備等の自己評価チェックリスト」の提出について(通知)

[https://www.mext.go.jp/a\\_menu/kansa/houkoku/1324571.htm](https://www.mext.go.jp/a_menu/kansa/houkoku/1324571.htm) 「体制整備等自己評価チェックリスト」に関するよくある質問と回答(FAQ)(平成 26 年 8月 改訂版) https://www.mext.go.jp/a\_menu/kansa/houkoku/1302200.htm ただし、【平成26年4月以降】、別途の機会でチェックリストを提出している場合は、今回 新たに提出する必要はありません。

なお、標記ガイドラインにおいて「情報発信・共有化の推進」の観点を盛り込んでいるため、 本チェックリストについても研究機関のホームページ等に掲載し、積極的な情報発信を行 っていただくようお願いいたします。

- 3) JST における研究開発活動の未然不正防止の取組みへの協力
	- 研究開発活動の不正行為を未然に防止する取組みの一環として、JST は、平成 25 年 度以降の新規応募による事業に参画し且つ研究機関に所属する研究者等に対して、 研究倫理に関する教材(CITI Japan e-ラーニングプログラム)の履修を義務付けるこ ととしました(履修等に必要な手続き等は JST で行います)。研究機関は対象者が確 実に履修するよう対応ください。
	- これに伴い、JST は、当該研究者等が機構の督促にも拘らず定める履修義務を果たさ ない場合は、委託研究費の全部又は一部の執行停止を研究機関に指示します。研 究機関は、指示に遵って研究費の執行を停止するほか、指示があるまで、研究費の 執行を再開しないでください。
- 4) 公的研究費の管理条件付与および間接経費削減等の措置
	- 公的研究費の管理・監査に係る体制整備等の報告・調査等において、その体制整備に 不備があると判断された、または、不正の認定を受けた機関については、公的研究費 の管理・監査のガイドラインに則り、改善事項およびその履行期限(1 年)を示した管 理条件が付与されます。その上で管理条件の履行が認められない場合は、当該研究 機関に対する競争的資金における間接経費の削減(段階に応じ最大 15%)、競争的 資金配分の停止などの措置が講じられることとなります。
- 5)不正行為等の報告および調査への協力等
	- 研究機関に対して不正行為等に係る告発等(報道や会計検査院等の外部機関からの 指摘も含む)があった場合は、不正使用にあっては、告発等の受付から 30 日以内に、

不正行為等(不正使用を除く)にあっては、研究機関があらかじめ定めた期間内(告発 等の受付から 30 日以内を目安)に、それぞれ告発等の内容の合理性を確認し調査の 要否を判断するとともに、当該調査の要否を JST に報告ください。

- 調査が必要と判断された場合は、調査委員会を設置し、調査方針、調査対象及び方法 等について JST と協議しなければなりません。
- 不正使用に係る告発等を受けた場合は受付から 210 日以内に、調査結果、不正発生 要因、不正に関与した者が関わる他の競争的資金等における管理・監査体制の状況、 再発防止計画等を含む最終報告書について、又不正行為等(不正使用を除く)に係る 告発等を受けた場合は研究機関があらかじめ定めた期間内(本調査の開始後 150 日 以内を目安)に本調査をとりまとめた調査報告者をそれぞれ JST に提出してください。 なお、調査の過程であっても、不正の事実が一部でも確認された場合には、速やかに 認定し、JST に報告する必要がある他、JST の求めに応じ、調査の終了前であっても、 調査の進捗状況報告及び調査の中間報告を JST へ提出する必要があります。
- また、調査に支障がある等、正当な事由がある場合を除き、当該事案に係る資料の提 出又は閲覧、現地調査に応じなければなりません。
- 最終報告書の提出期限を遅延した場合は、間接経費の一定割合削減、委託研究費の 執行停止等の措置を行います。その他、報告書に盛り込むべき事項など、詳しくは、 「公的研究費の管理・監査のガイドラン」を参照ください。

#### 14 既存の研究施設・設備の有効活用による効果的な研究開発の推進について

文部科学省においては、特定先端大型研究施設の共用の促進に関する法律(平成6年6月 29 日法律第 78 号)、研究開発システムの改革の推進等による研究開発能力の強化及び研究 開発等の効率的推進等に関する法律(平成 20 年 6 月 11 日法律第 63 号)等に基づき、研究施 設・設備の共用や異分野融合のための環境整備を促進しています。

本事業への応募にあたり、研究施設・設備の利用・導入を検討している場合には、本事業に おける委託研究の効果的推進、既存の施設・設備の有効活用、施設・設備導入の重複排除等 の観点から、大学・国立研究開発法人・独立行政法人等が保有し広く開放されている施設・設 備や産学官協働のための「場」等を積極的に活用することを検討してください。

<参考:主な共用施設・設備等の事例>

○「特定先端大型研究施設の共用の促進に関する法律」対象施設

・大型放射光施設「SPring-8」 (毎年5 月頃、11 月頃に公募)

[http://www.spring8.or.jp/j](http://www.spring8.or.jp/ja/)a/

- ・X 線自由電子レーザー施設「SACLA」 (毎年5 月頃、11 月頃に公募) <http://xfel.riken.jp/>
- ・大強度陽子加速器施設「J-PARC」 (毎年5 月頃、10 月頃に公募)

<http://is.j-parc.jp/uo/index.html>

・スーパーコンピュータ「京」

<https://www.hpci-office.jp/>

○先端研究基盤共用・プラットフォーム形成事業(対象27 施設)

[https://www.jst.go.jp/shincho](https://www.jst.go.jp/shincho/program/pfkeisei.html)/program/pfkeisei.html

○ナノテクノロジープラットフォーム(対象25 機関)

<https://nanonet.go.jp/>

- ○低炭素社会構築に向けた研究基盤ネットワーク整備事業(3 ハブ拠点、15 サテライト拠点) <https://www.nims.go.jp/>
- ○つくばイノベーションアリーナ(TIA-nano)

[https://www.tia-nan](https://www.tia-nano.jp/)o.jp/

○創薬等ライフサイエンス研究支援基盤事業(4 拠点)

[https://www.amed.go.jp/program/list/11/01](https://www.amed.go.jp/program/list/11/01/003.html)/003.html

○ナショナルバイオリソースプロジェクト

<https://nbrp.jp/>

## 15 バイオサイエンスデータベースセンターへの協力

ライフサイエンス分野の本事業実施者は、論文発表等で公表された成果に関わる生データ の複製物、又は構築した公開用データベースの複製物を、バイオサイエンスデータベースセン ター(※)に提供くださるようご協力をお願いします。提供された複製物は、非独占的に複製・改 変その他必要な形で利用できるものとします。複製物の提供を受けた機関の求めに応じ、複製 物を利用するに当たって必要となる情報の提供にもご協力をお願いすることがあります。

※ バイオサイエンスデータベースセンター(<https://biosciencedbc.jp/>)

様々な研究機関等によって作成されたライフサイエンス分野データベースの統合的な 利用を推進するために、平成 23 年 4 月に JST に設置されました。総合科学技術会 議統合データベースタスクフォースにおいて、我が国のライフサイエンス分野のテータベ ース統合化に関わる中核的機能を担うセンターに関する検討がなされ、その検討結果を 受けて、平成 18 年度から平成 22 年度にかけて実施された文部科学省「統合データ ベースプロジェクト」と、平成 13 年度から実施されている JST「バイオインフォマティクス 推進センター事業」とを一本化したものです。

バイオサイエンスデータベースセンターでは、関連機関の積極的な参加を働きかける とともに、戦略の立案、ポータルサイトの構築・運用、データベース統合化基盤技術の研 究開発、バイオ関連データベース統合化の推進を4つの柱として、ライフサイエンス分野 データベースの統合化に向けて事業を推進します。これによって、我が国におけるライフ サイエンス研究の成果が、広く研究者コミュニティに共有かつ活用されることにより、基礎 研究や産業応用研究につながる研究開発を含むライフサイエンス研究全体が活性化さ れることを目指します。

## 16 オープンアクセスについて

JST ではオープンアクセスに関する方針を平成 25 年 4 月に発表しました。本事業で得られ た研究成果(論文)について、機関リポジトリなどを通じて公開いただくよう推奨します。詳しく は以下のホームページをご覧ください。

<https://www.jst.go.jp/pr/intro/johokokai.html>

[\(https://www.jst.go.jp/pr/intro/pdf/policy\\_openaccess.pd](https://www.jst.go.jp/pr/intro/pdf/policy_openaccess.pdf)f)

## 17 JST 先端計測分析技術・機器開発プログラムの成果(研究開発ツール)について

先端計測分析技術・機器開発プログラムでは、多くの研究開発ツールが実用化されていま す。研究開発の推進にあたり、新たに検討する研究開発ツールがありましたらご参照いただけ ますと幸いです。

詳しくは <https://www.jst.go.jp/sentan/result/> をご覧ください。

#### 18 若手の博士研究員の多様なキャリアパスの支援について

「文部科学省の公的研究費により雇用される若手博士研究員の多様なキャリアパス支援に関す る基本方針」【平成 23 年度 12 月 20 日科学技術・学術審議会人材委員会】 ( h ttps://www.mext.go.jp/b\_menu/shin gi/gijyutu/gijyutu10/toushin / 1 3 1 7 9 45.htm) を踏まえ、本公募に採択され、公的研究費(競争的資金その他のプロジェクト研究資金や、大学 向けの公募型教育研究資金)により、若手の博士研究員を雇用する場合には、当該研究員の多 様なキ ャリアパスの確保に向けた支援への積極的な取り組みをお願いいたします。

## 19 リサーチアシスタント(RA)の雇用について

第 4 期科学技術基本計画に「国は、優秀な学生が安心して大学院を目指すことができるよ う、フェローシップ、TA(ティーチングアシスタント)、RA(リサーチアシスタント)など給付型の経 済支援の充実を図る。これらの取組によって『博士課程(後期)在籍者の 2 割程度が生活費相 当額程度を受給できることを目指す。』という第 3 期基本計画における目標の早期達成に努め る。」とあります。

この趣旨を踏まえ、本事業では博士課程(後期)在学者を本事業の共同研究の RA として雇 用する場合、経済的負担を懸念させることのないよう、給与水準を生活費相当額程度とするこ とを推奨しています。

RA を雇用する際の留意点

- 博士課程(後期)在学者を対象とします。
- 給与単価を年額では 200 万円程度、月額では 17 万円程度とすることを推奨しますので、 それを踏まえて研究費に計上してください。ただし、学業そのものや本事業の共同研究以 外の研究に関わる活動などに対する人件費充当は目的外(不正)使用と見なされる場合 がありますので十分ご留意ください。
- 具体的な支給額・支給期間等については、研究機関にてご判断いただきます。上述の水 準以上または以下での支給を制限するものではありません。

 奨学金や他制度における RA として支給を受けている場合は、当該制度・所属する研究機 関にて支障がないことが前提となりますが、重複受給について JST から制限を設けるも のではありません。

#### 20 researchmap への登録について

JST では、日本の研究者総覧として国内最大級の研究者情報データベースであ るresearchmap (旧称 ReaD&Researchmap ※[https://researchmap.jp](https://researchmap.jp/))を業績情報のマスタ デ ータベースとして、今後、実績報告等の様々な場面で活用していくことを予定しています。

researchmap は平成 26 年 3 月現在、約 23 万人の研究者が登録しており、登録した業 績情報は、インターネットを通して公開することもできます。e-Rad や多くの大学の教員デー タベ ースとも連携しており、登録した情報を他のシステムでも利用することができるため、研 究者の方が様々な申請書やデータベースに何度も同じ業績を登録する必要がなくなります。 平成 26 年度からは、研究者人材データベース(JREC-IN)の履歴書作成機能とシングルサイ ンオンで連携し、さらに便利にご利用いただけるようになりました。

登録いただいた公開データは、J-GLOBAL(https://jglobal.jst.go.jp/)からも公開されま す。 researchmap、J-GLOBAL の利用者は国内外の大学・企業等、幅広く、将来の共同研 究等のアプローチが期待できます。また、JST でも研究者の業績情報を確認する際に researchmapを使用しています。

researchmap で登録された情報は、国等の学術・科学技術政策立案の調査や統計利用目 的でも有効活用されておりますので、本事業実施者は、researchmap に登録くださるよう、ご 協力をお願いします。

※2014 年 4 月 1 日、ReaD&Researchmap は「researchmap」に名称が変わりました。

21 府省共通研究開発管理システム(e-Rad)を利用した応募方法

応募は締切までにベルモント・フォーラム公募事務局(フランス ANR)の指示に従い、直接行 ってください。本公募事務局への応募後に府省共通研究開発管理システム(e-Rad)への応募 手続きを行っていただきます。e-Rad 応募の際は、特に以下の点に注意してください。

#### (i) e-Rad 使用にあたる事前登録

e-Rad の使用にあたっては、研究機関及び研究者の事前登録が必要となります。

①研究機関の登録

応募にあたっては、応募時までに e-Rad に研究機関が登録されていることが必要となり ます。

研究機関で1名、e-Rad に関する事務代表者を決めていただき、事務代表者はポータル サイトより研究機関登録様式をダウンロードして、登録申請を行ってください。登録手続きに 日数を要する場合がありますので、2週間以上の余裕をもって登録手続きをしてください。な お、一度登録が完了すれば、他省庁等が所管する制度・事業の応募の際に再度登録する 必要はありません。また、既に他省庁等が所管する制度・事業で登録済みの場合は再度登 録する必要はありません。

②研究者情報の登録

本制度に応募する際の実施担当者を研究者と称します。研究機関は実施担当者の研究 者情報を登録し、ログイン ID、パスワードを取得することが必要となります。

ポータルサイトに掲載されている研究事務代表者及び事務分担者用マニュアルを参照し てください。

## (ii) e-Rad への応募情報入力

システムへの応募情報入力にあたっては、付録(「e-Rad による応募情報入力の方法」) をご参照ください。

- ①電子媒体(アップロードする申請書)に貼り付ける画像ファイルの種類は「GIF」「BMP」 「PNG」形式のみとしてください。それ以外の画像データを貼り付けた場合、正しく PDF 形 式に変換されません。画像データの貼り付け方については、研究者用マニュアルを参照 してください。
- ②アップロードできる電子媒体は1ファイルで最大容量は 10MB です。それを超える容量の ファイルは国際科学技術部事業実施グループへ問い合わせてください。
- ③電子媒体の様式は、アップロードを行う前に PDF 変換を行う必要があります。PDF 変換 はログイン後のメニューからも行えます。また、同じくメニューから変換ソフトをダウンロー ドし、お使いのパソコンへインストールしてお使いいただくことも出来ます。外字や特殊文 字等を使用した場合、文字化けする可能性がありますので、変換された PDF ファイルの 内容をシステムで必ず確認してください。利用可能な文字に関しては、研究者用マニュア ルを参照してください。
- ④提出締切日までにシステムの「応募課題管理」画面の「申請進行ステータス」が「配分機 関処理中」となっていない申請は無効となります。正しく操作しているにも関わらず、提出

締切日までに「配分機関処理中」にならなかった場合は、国際科学技術部事業実施担当 まで連絡してください。

- ⑤応募書類に不備等がある場合は、審査対象とはなりませんので、公募要領を熟読のう え、注意して記入してください。(応募書類のフォーマットは変更しないでください。)応募 書類の差し替えは固くお断りいたします。また、応募書類の返却は致しません。
- (iii) e-Rad の操作方法

e-Rad の操作方法に関するマニュアルは、ポータルサイト(<https://www.e-rad.go.jp/>)か 参照またはダウンロードすることができます。利用規約に同意の上、応募してください。 ら

#### (iv) 府省共通研究開発管理システム(e-Rad)の操作方法に関する問い合わせ先

事業そのものに関する問い合わせは国際科学技術部事業実施グループにて受け付けま す。府省共通研究開発管理システム(e-Rad)の操作方法に関する問い合わせは、e-Rad ヘルプデスクにて受け付けます。国際科学技術共同研究推進事業(戦略的国際共同研究 プログラム)のホームページ及び e-Rad のポータルサイト(以下、「ポータルサイト」とい う。)をよく確認の上、問い合わせてください。なお、審査状況、採否に関する問い合わせに は一切回答できません。

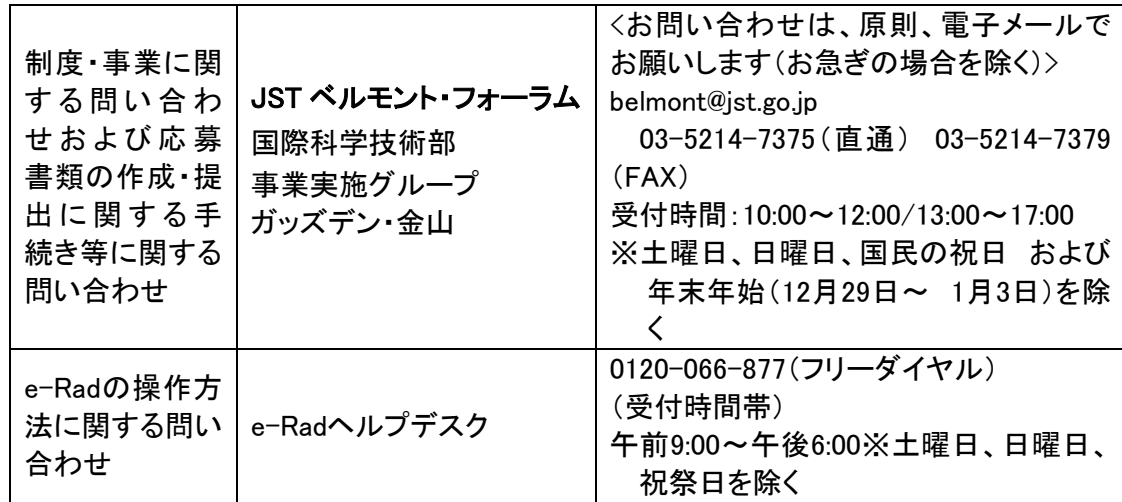

○ e-Rad ポータルサイト:<https://www.e-rad.go.jp/>

## (v) e-Rad の利用可能時間帯

(月~日)0:00~24:00(24時間365日稼働) ただし、上記利用可能時間帯であっても保守・点検を行う場合、運用停止を行うことがあ ります。運用停止を行う場合は、ポータルサイトにて予めお知らせします。

# 22 応募に際してよくある質問必要な

応募に関し、主な Q&A を以下にまとめています。

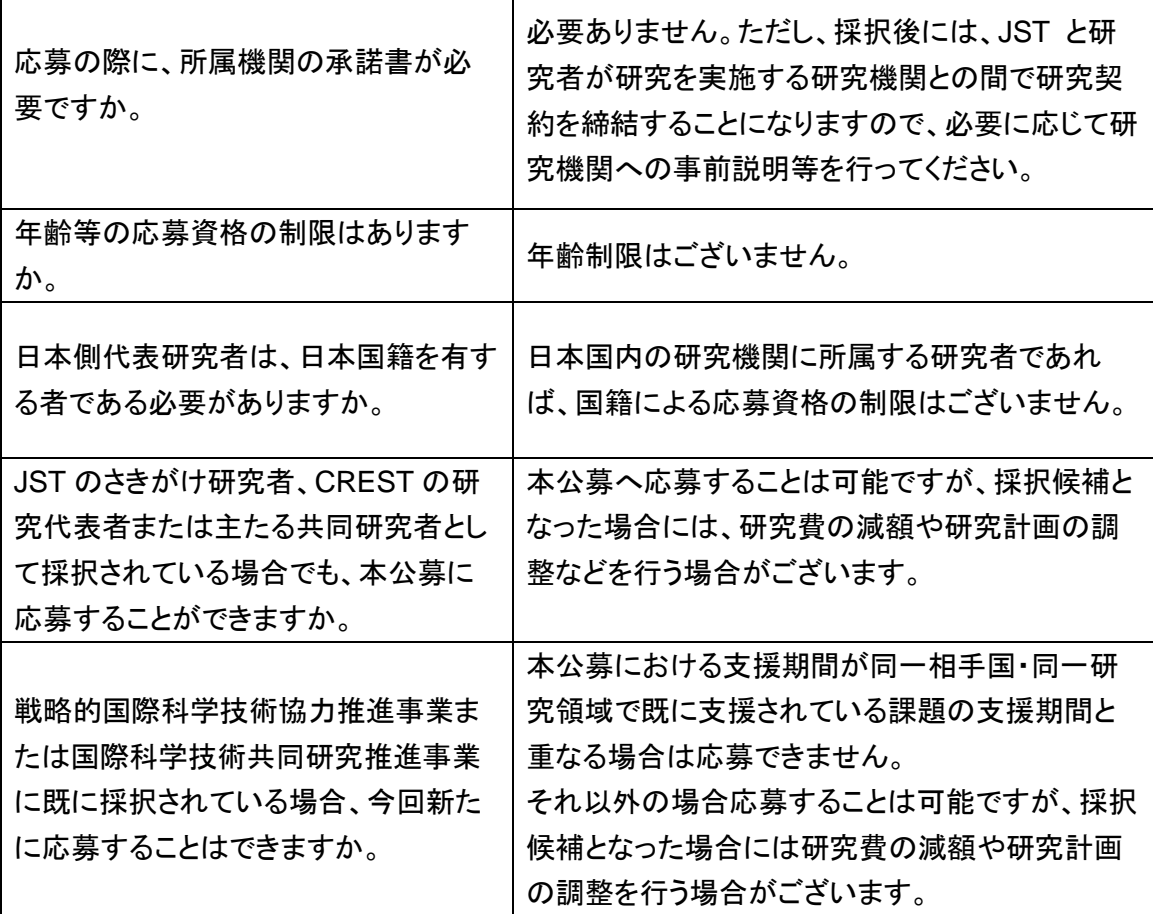

## 23 JST のダイバーシティ推進の取り組みについて

## JSTはダイバーシティを推進しています!

JSTは、平成 25 年 12 月 1 日付けで、ダイバーシティ推進室を新設しました。

JSTのダイバーシティは、多様な人財が互いを尊重しながら最大限の能力を発揮するととも に、それぞれのキャリアと働き方の多様性を重視して推進します。JSTは、ダイバーシティを通じ てイノベーションを創出し、未来社会の課題を解決し、我が国の産業競争力強化と心の豊かさの 向上に貢献していきます。

また、従来より実施している「出産・子育て等支援制度」についても、制度利用者である研究者 の声を踏まえ、制度の見直しを図りながら、研究復帰可能な環境づくりを通じて、我が国のイノベ ーション創出に寄与します。

新規課題の募集と審査に際しては、多様性の観点も含めて検討していきます。 研究者の皆様、積極的なご応募をいただければ幸いです。

国立研究開発法人科学技術振興機構 理事長

中村 道治

#### みなさまからの応募をお待ちしております

多様性は、自分と異なる考えの人を理解し、相手と自分の考えを融合させて、新たな価値を作 り出すためにあるという考えのもと、JSTはダイバーシティを推進しています。

JSTのダイバーシティは、女性はもちろんのこと、若手研究者と外国人研究者も対象にしてい ます。一人ひとりが能力を十分に発揮して活躍できるよう、研究者の出産と子育てについて支援 を継続し、また委員会等についてもバランスのとれた人員構成となるよう努めます。幅広い人たち が互いに切磋琢磨する環境を目指して、JST職員だけでなく、JST制度を活用されるすべての 人々に対してダイバーシティを推進していきます。

みなさまからの積極的な応募をお待ちしております。

国立研究開発法人科学技術振興機構

人財部ダイバーシティ推進室 渡辺美代子

JST では、ダイバーシティを推進するため、研究とライフイベント(出産・育児・介護)との両立 支援策を始め、様々な取り組みを実施しています。

詳しくは JST ダイバーシティ推進のホームページ([https://www.jst.go.jp/diversity/](https://www.jst.go.jp/diversity/index.html))をご覧く ださい。

# ・日本側研究者による e-Rad への応募について

■本公墓の締切

# **2015 年 6 月 1 日(中央ヨーロッパ時間)**

- **※ 上記締切は、ベルモント・フォーラム公募事務局への応募締切です。本公 募ではe-Radへの登録前に必ず、ベルモント・フォーラム公募事務局へ応 募いただきますようお願いします。**
- **※ 上記締切後に e-Rad への登録を行っていただきます。e-Rad 登録締切は 2015 年 6 月 15 日 17 時とする予定ですが、e-Rad サイトの「現在募集 中の公募一覧」でご確認ください。**
- ■応募前の注意事項

応募の前に、必ず所属研究機関および研究者が府省共通研究開発管理システム (e-Rad)に登録済みであることを確認してください。

本公募への応募は e-Rad を通じて行います。 e-Rad を使用するには、所属する研究機関及び研究者の事前登録が必要です。 未登録の場合は、e-Rad ポータルサイト (<https://www.e-rad.go.jp/>) に掲載されて いる研究事務代表者及び事務分担者用マニュアルを参照し、速やかに登録し、ログイ ン ID、パスワードを取得してください。

■システムを利用した応募の流れ

研究機関が行います

# **府省共通研究開発管理システム(e-Rad)への登録**

研究機関で1名、事務代表者を決め、ポータルサイトより研究機関登録様式をダウン ロードして、登録申請を行います。登録手続きに日数を要する場合がありますので、 2 週間以上の余裕をもって登録手続きをしてください。

参照 URL:<https://www.e-rad.go.jp/>

研究機関が行います

# **事務代表者のログイン**

▼

システム運用担当から所属研究機関通知書(事務代表者のシステムログイン ID、初期 パスワード)が届きます。通知書に記載されたログイン ID、初期パスワードを入力し てログインします。

参照マニュアル[:研究機関事務代表者用マニュアル「Ⅰ](https://www.e-rad.go.jp/shozoku/manual/index.html)1.7 ログイン」

▼

研究機関が行います

## **部局情報、事務分担者情報、職情報、研究者情報の登録**

府省共通研究開発管理システム(e-Rad)上で、部局情報、事務分担者(設ける場合)、 職情報、研究者(申請する際に代表者となる方)を登録し、事務分担者用及び研究者用 の ID、パスワードを発行します。

参照マニュアル[:研究機関事務代表者用マニュアル「Ⅱ](https://www.e-rad.go.jp/shozoku/manual/index.html)3.2 部局情報管理」「Ⅱ3.3 事 [務分担者情報管理」「Ⅱ](https://www.e-rad.go.jp/shozoku/manual/index.html)3.1(E)職情報の登録」「Ⅱ2 研究者情報の登録」

▼

研究者が行います

## **公募要領・申請様式の取得**

府省共通研究開発管理システム(e-Rad)で受付中の公募の一覧を確認して、公募要領 と申請様式をダウンロードします。

参照マニュアル[:研究者用マニュアル「Ⅰ](https://www.e-rad.go.jp/kenkyu/manual/index.html)1.7 ログイン」「Ⅱ1.1 公開中の公募一覧」 ▼

研究者が行います

## **応募情報の入力と提出**

システムに必要事項を入力及び申請書をアップロードします。 システムには、それぞれ、①Web 上で直接入力が必要な内容、②電子媒体(PDF、 Word、一太郎)で添付する内容があります。詳しくは「申請書様式のダウンロードと 応募方法」をご覧ください。

参照マニュアル[:研究者用マニュアル「Ⅱ](https://www.e-rad.go.jp/kenkyu/manual/index.html)1.1 公開中の公募一覧」

## ■申請書様式のダウンロードと応募方法

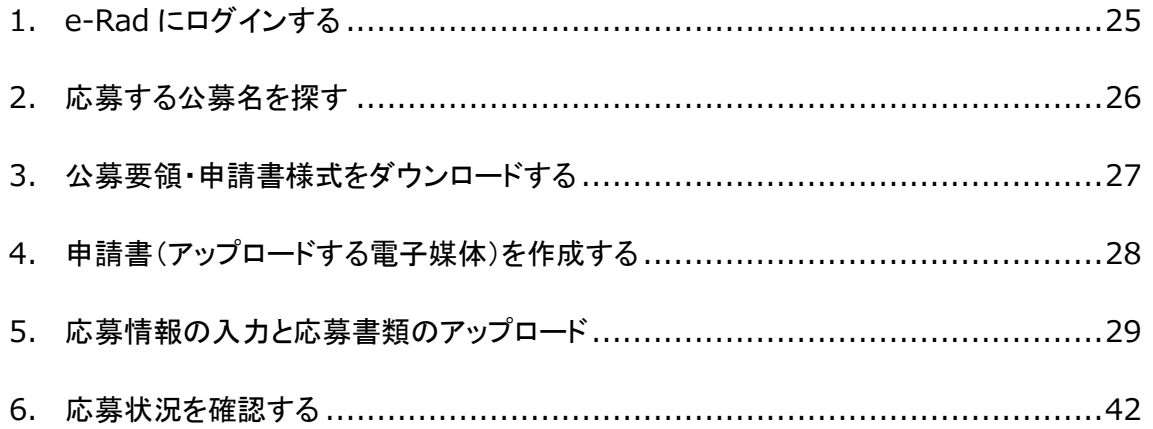

<span id="page-24-0"></span>1. e-Rad にログインする

e-Rad ポータルサイト(https://www.e-rad.go.jp/)にアクセスします。 ログイン ID、パスワードを入力し、e-Rad へログインしてください。

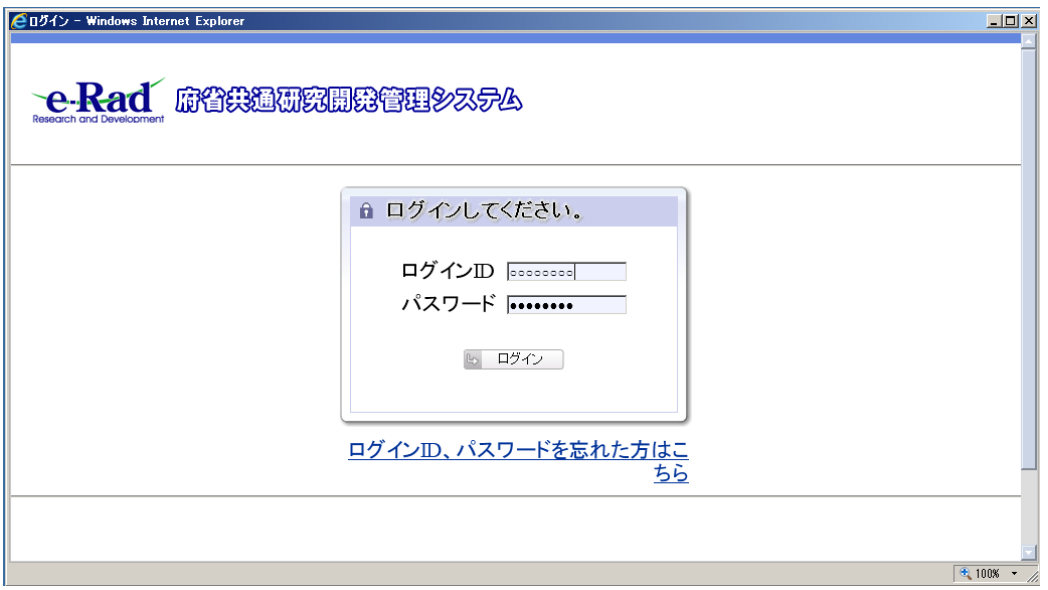

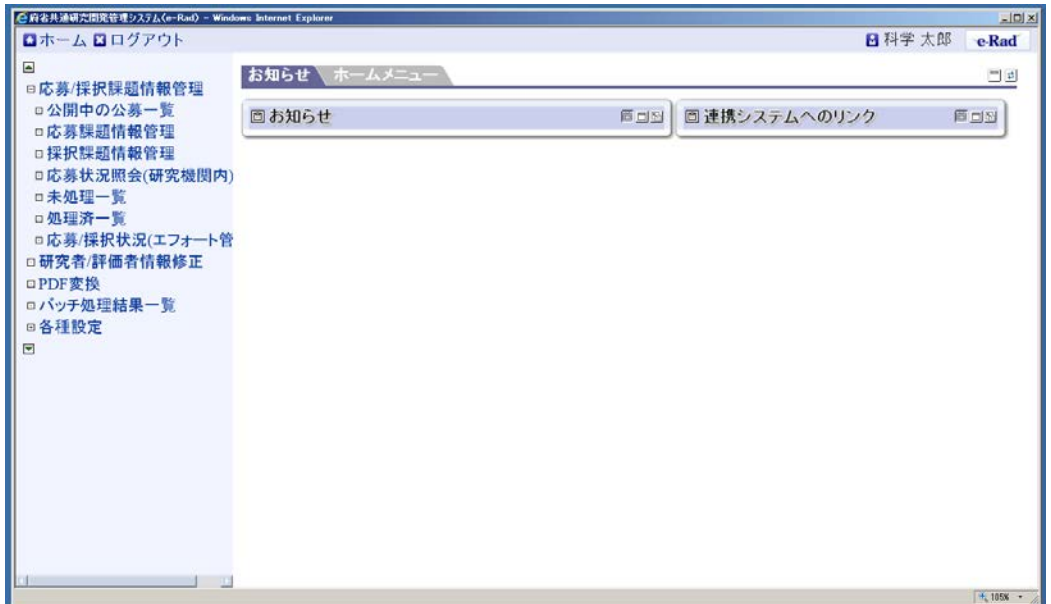

<span id="page-25-0"></span>2. 応募する公募名を探す

研究者向けトップ・メニュー画面の「公開中の公募一覧」をクリックします。

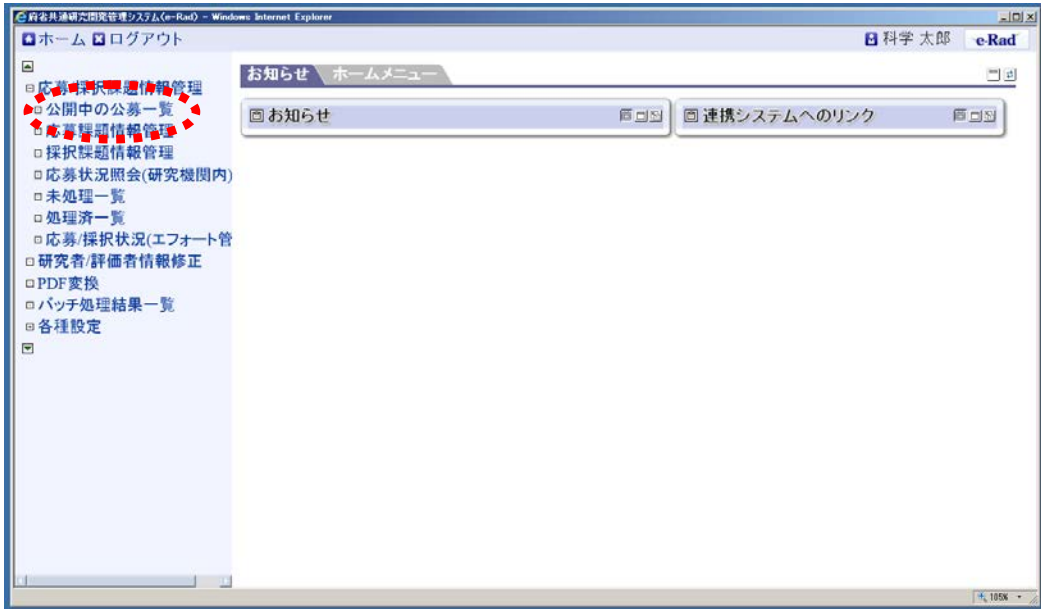

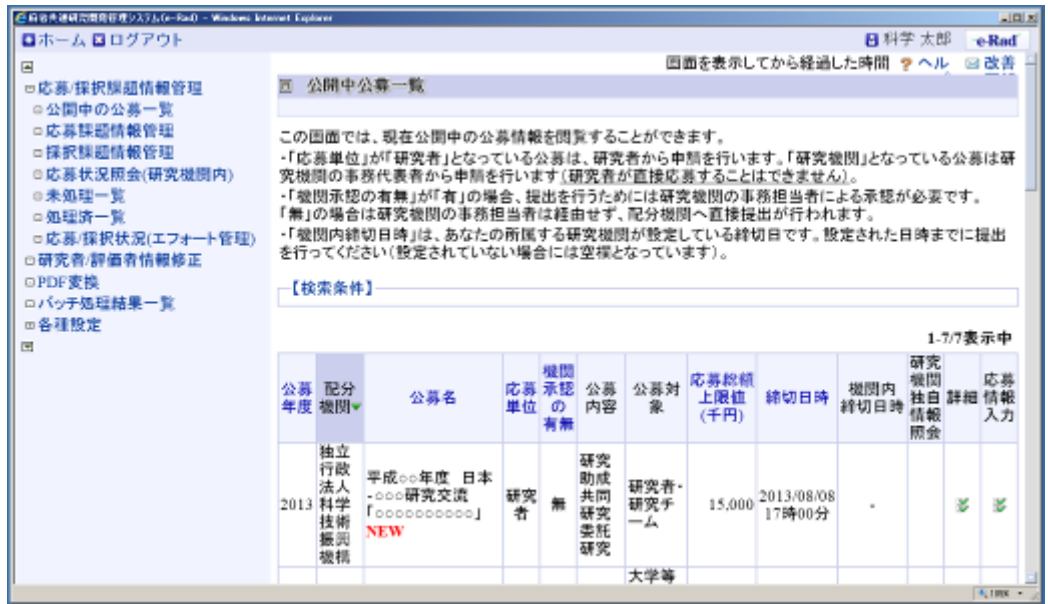

# ※ 見つからない場合は、検索画面で「ベルモント」を入力して検索できま す。

<span id="page-26-0"></span>3. 公募要領・申請書様式をダウンロードする

応募する公募名の「詳細」のボタンをクリックします。

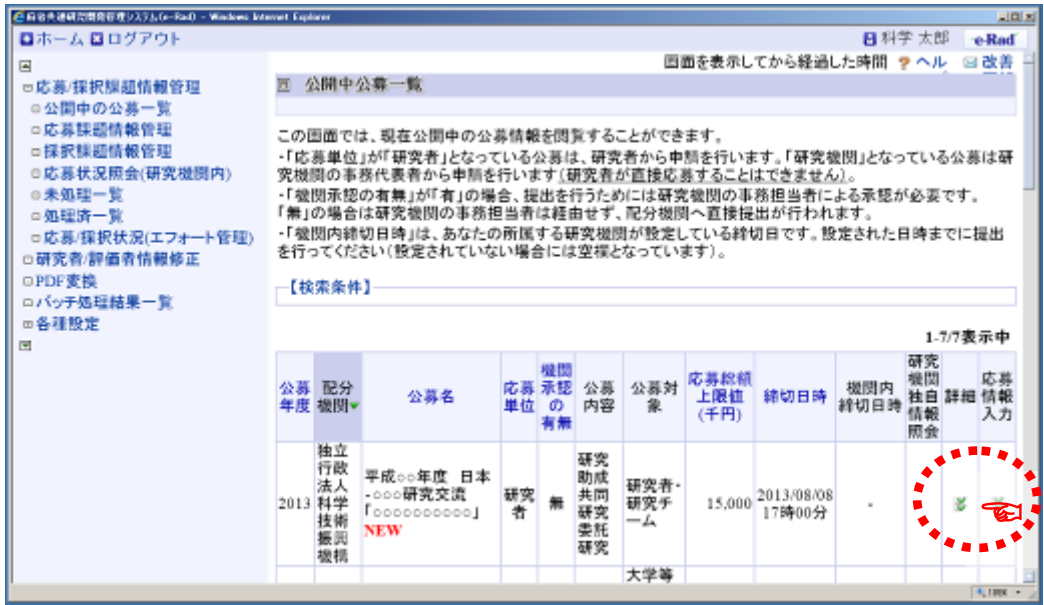

「公募詳細」画面で、公募情報の詳細内容を確認し、公募要領と申請書様式を ダウンロードしてください。

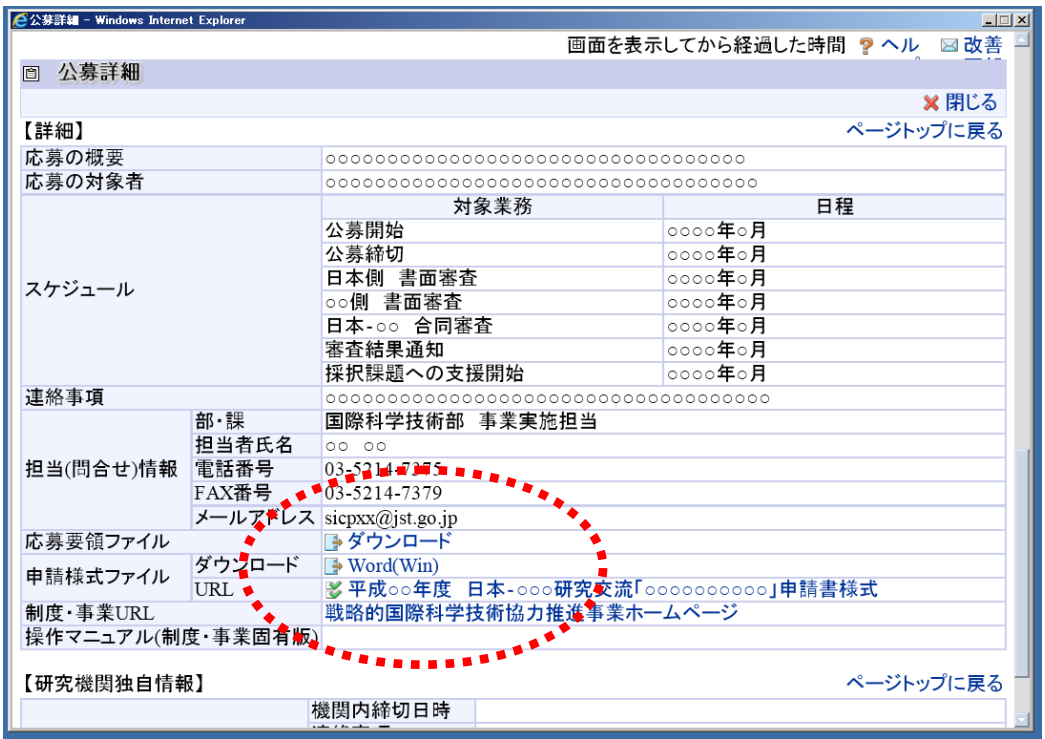

<span id="page-27-0"></span>4. 申請書(アップロードする電子媒体)を作成する

本公募への応募にあたっては、e-Rad への直接入力に加え、PDF 形式に変換し た申請書ファイルの e-Rad へのアップロードが必要です。

ダウンロードした公募要領、申請書様式に従って、申請書を作成します。

e-Rad にアップロードできる申請書は、

## **10MB までの PDF 形式 1 ファイルのみ**

(パスワードは設定しないでください)

です。

申請書のPDF 形式への変換は、e-RadのPDF変換画面でも行うことができます(Word、 一太郎形式のみ)。操作方法は、44 ページ「e-Rad による PDF [変換の操作方法」を](#page-43-0)参 照してください。

<span id="page-28-0"></span>5. 応募情報の入力と応募書類のアップロード

「公開中公募一覧」画面で応募したい公募名の「応募情報入力」をクリックしま す。

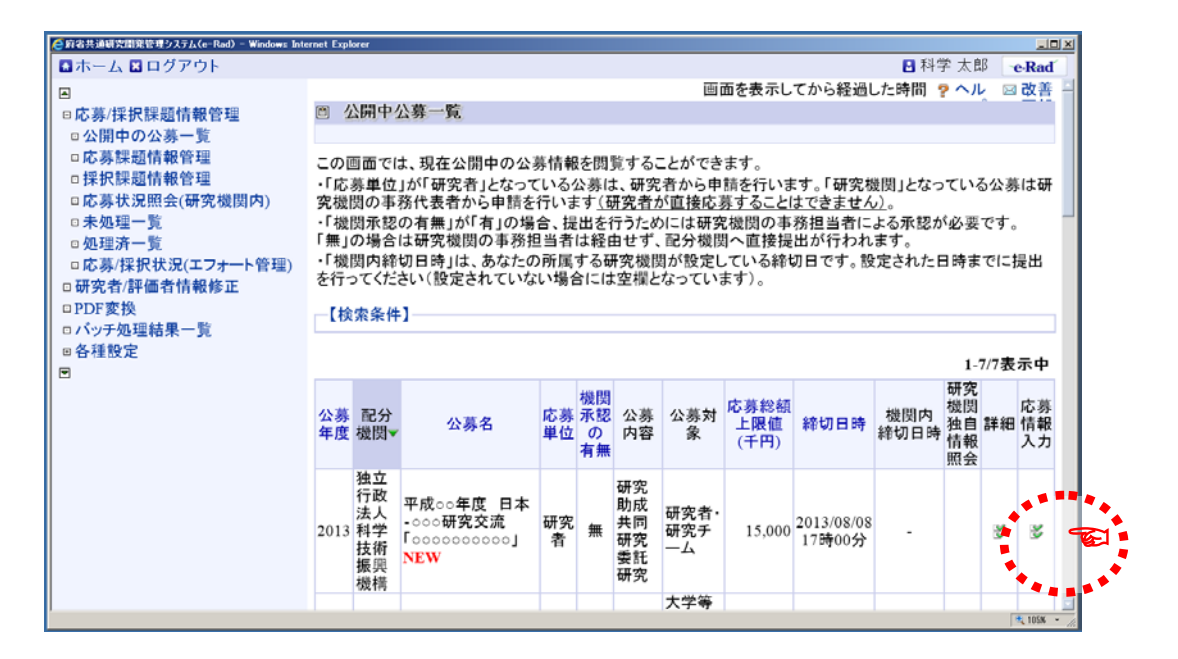

「応募条件」画面に表示された注意事項を確認し、「承諾」をクリックします。

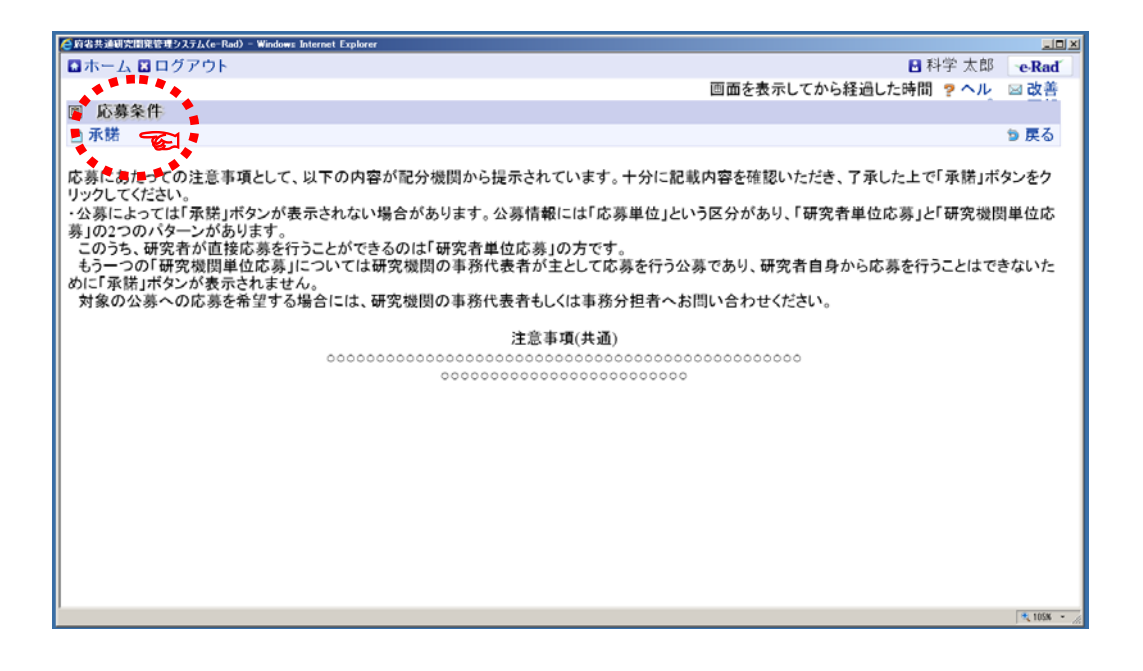

《ポイント:応募情報登録操作ボタンの説明》

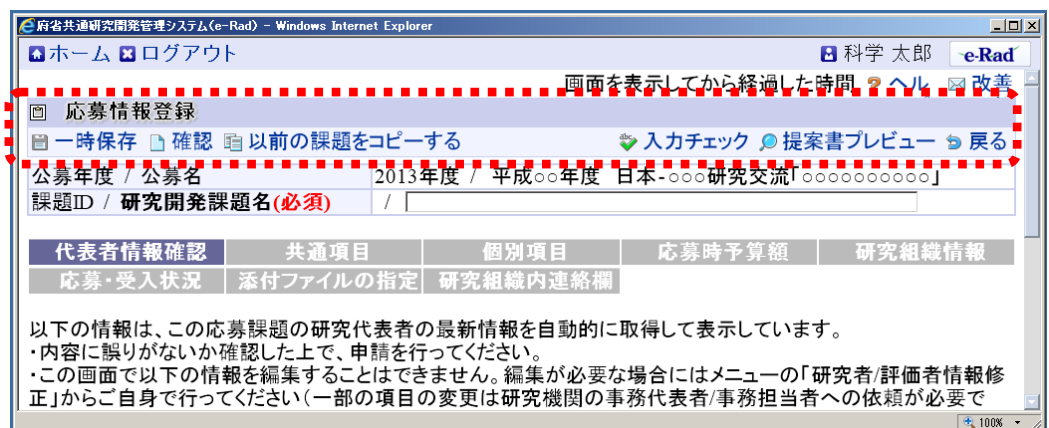

応募情報の入力では、画面上部の操作ボタンが使用できます。 ボタン機能を以下に示します。

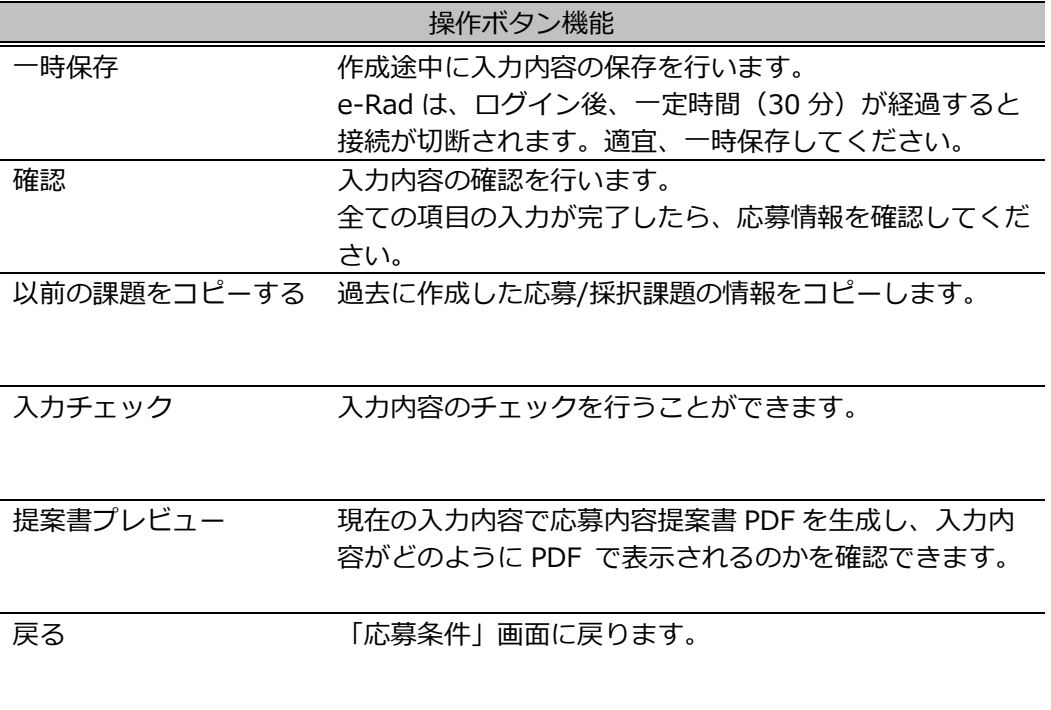

(1)研究開発課題名を入力します

「研究開発課題名」を**日本語**で入力します。

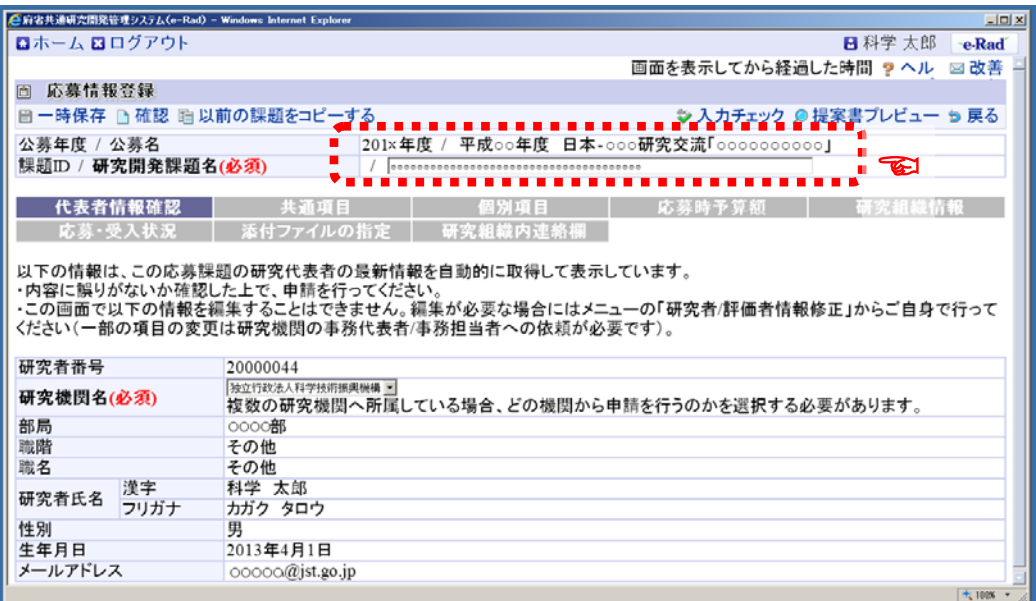

## (2)登録されている研究者情報を確認します

「代表者情報確認」に表示された研究者情報が応募者自身であることを確認して ください。

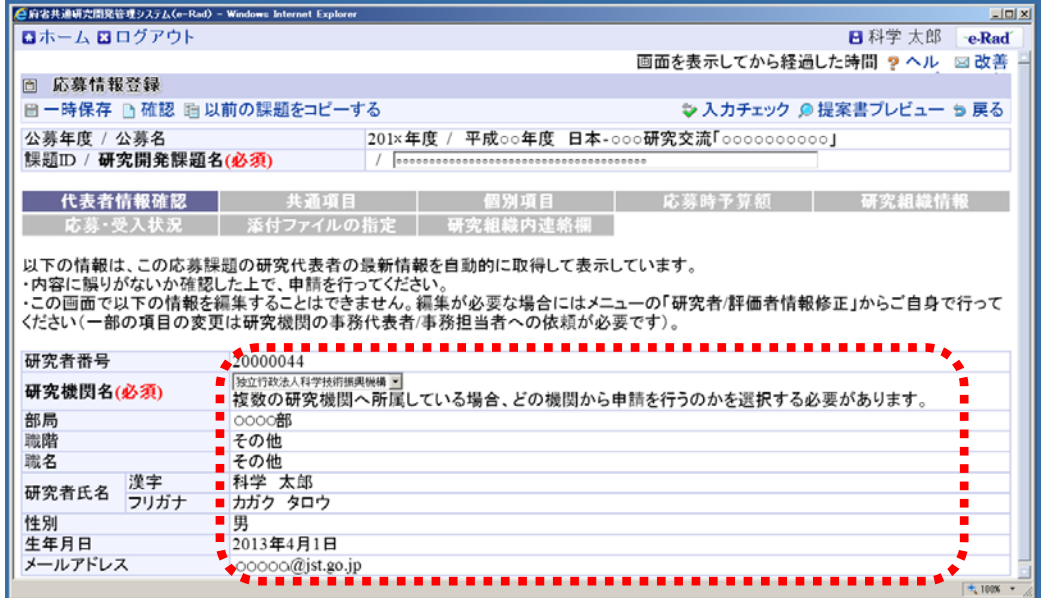

※ e-Rad からメールが自動配信されるよう設定されている場合、申請書類の受付状況が 変更された時等に本画面のメールアドレス宛にメールが送信されます。メールアドレス を変更する必要がある場合は、所属研究機関の事務担当者に連絡してください。 研究機関に所属していない方は、「e-Rad ヘルプデスク」に連絡してください。

# (3)「共通項目」を入力します

「共通項目」ボタンをクリックします。

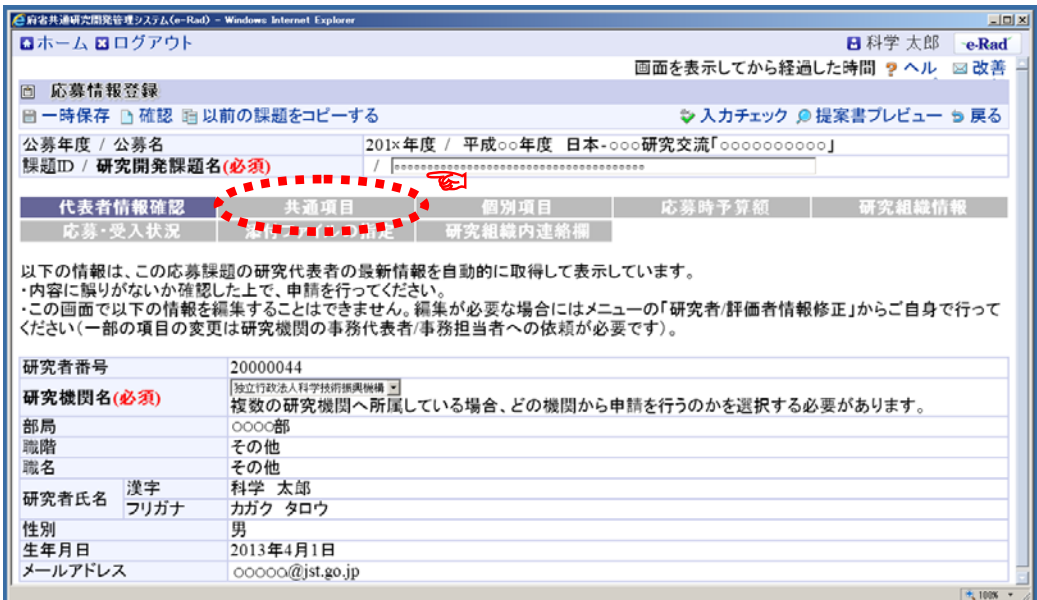

「共通項目」画面を表示し、必須事項を入力します。

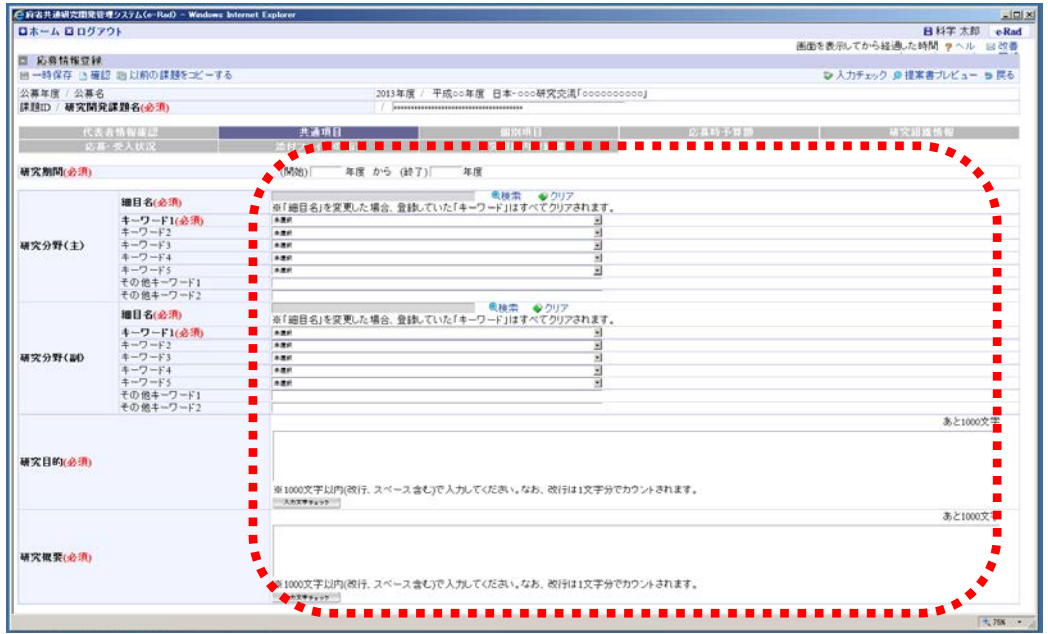

《ポイント:「共通項目」必須項目入力時の注意点》

研究期間

公募要領に従って、研究期間を**西暦**で入力します。 (例:2013 年度から 2016 年度(研究終了年度))

研究分野(主)

ご自身の研究分野に合う、「細目名」「キーワード」を選択します。

研究分野(副)

ご自身の研究分野に合う、「細目名」「キーワード」を選択します。

◆ 研究目的

# *公募ごとに設定*

例:研究目的を**日本語 150 字程度**で入力してください。

◆ 研究概要

## *公募ごとに設定*

*例:*研究目的を含めた概要を**日本語 800 字程度**で入力してください。

(4)「個別項目」を入力します

「個別項目」ボタンをクリックして、入力欄を表示させます。

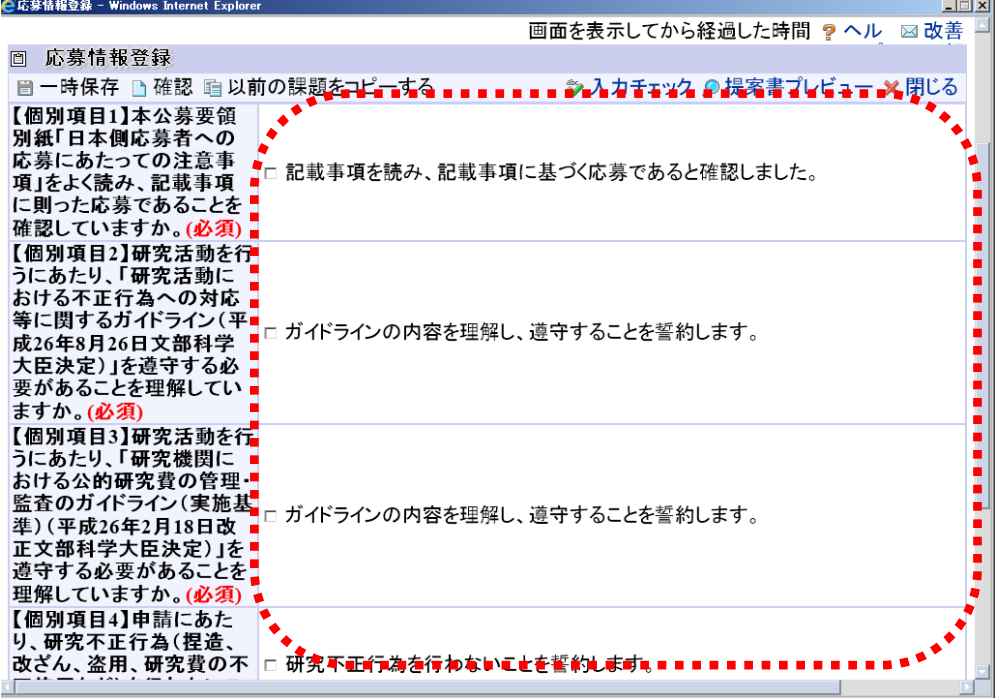

《ポイント:「個別項目 1~6」入力時の注意点》

◆ 個別項目1

別紙「日本側応募者への応募にあたっての注意事項」を読み、各項目で説明されて いる注意事項等に則った応募であることを確認します。

確認が済んだら、「記載事項をよく読み、記載事項に基づく応募であると確認しま した」をチェックします。

◆ 個別項目2

研究活動における不正行為への対応等に関するガイドライン(平成 26 年 8 月 26 日文部科学大臣決定)の内容を読み、研究者として遵守すべき事項を理解したら、 「ガイドラインの内容を理解し、遵守することを誓約します」をチェックします。

※研究活動における不正行為への対応等に関するガイドライン [https://www.mext.go.jp/b\\_menu/houdou/26/08/\\_\\_icsFiles/](https://www.mext.go.jp/b_menu/houdou/26/08/__icsFiles/afieldfile/2014/08/26/1351568_02_1.pdf) [afieldfile/2014/08/26/13515](http://www.mext.go.jp/b_menu/houdou/26/08/__icsFiles/afieldfile/2014/08/26/1351568_02_1.pdf)68\_02\_1.pdf

◆ 個別項目 3

研究機関における公的研究費の管理・監査のガイドライン(実施基準)(平成 26 年 2 月 18 日改正文部科学大臣決定)の内容を読み、研究者として遵守すべき事項 を理解したら、「ガイドラインの内容を理解し、遵守することを誓約します」をチ ェックします。

※研究機関における公的研究費の管理・監査のガイドライン(実施基準) [https://www.mext.go.jp/a\\_menu/kansa/houkoku/1343831.htm](https://www.mext.go.jp/a_menu/kansa/houkoku/1343831.htm)

◆ 個別項目 4

申請にあたり、研究不正行為(捏造、改ざん、盗用、研究費の不正使用など)を行 わないことを誓約する場合は、「研究不正行為を行わないことを誓約します。」を チェックします。

◆ 個別項目 5

別紙「日本側応募者への応募にあたっての注意事項」の 1 ページ目をよく読み、研 究代表者の研究倫理に関する教育プログラムの受講状況について (1) ~(4)のいず れかを選択し登録してください。

- (1) 所属研究機関で受講済み((3)以外) 申請時点で所属研究機関の研究倫理に関する教育プログラムを受講済みの場合は 選択してください。
- (2) 所属研究機関で受講予定(応募締切後 30 日以内) 所属研究機関において研究倫理に関する教育プログラムが開講されているものの、

申請時点で未受講の場合は、(2)を選択してください。 その後、**研究倫理に関する教育プログラムを所属機関で受講し、応募締切後30日 以内に受講済みであることを公募担当者にメールで申告し、公募担当者の指示に**

**従い e-Rad 上の受講状況の再申告を行ってください。**

(3) CITI Japan e-ラーニングプログラムを受講済

所属研究機関や JST の事業等において CITI Japan の e-ラーニングプログラムを 受講済みである場合は、(3)を選択してください。併せて CITI Japan e-ラーニ ングプログラムの修了証に記載されている修了証番号を「個別項目 4」で記入して ください。

(4) JST を経由し受講予定(応募締切後 30 日以内)

所属研究機関において研究倫理に関する教育プログラムが実施されていないなど、 所属機関での受講が相当困難な場合には、JST を経由し CITI Japan e-ラーニング プログラムを受講することが可能です。

希望する場合は、(4)を選択し、併せて JST の下記窓口へ受講申込を行ってく ださい。

**受講登録後速やかに受講し、応募締切後30日以内に修了証番号を添えて受講済み であることを公募担当者にメールで連絡し、公募担当者の指示に従い e-Rad 上の 受講状況の再申告を行ってください。**

**CITI Japan e-ラーニング受講に関する相談窓口**

国立研究開発法人科学技術振興機構 総務部 研究倫理室

E-mail: ken\_kan[at]jst.go.jp

※送信の際は[at]を@に換えてください。

◆ 個別項目 6

CITI Japan e-ラーニングプログラムを受講済みである場合(個別項目3で (3) を選択した場合)は、**CITI Japan e-ラーニングプログラムの修了証に記載され ている修了証番号を必ず入力してください**。修了証番号は、修了年月日の右隣に ある Ref#に続く番号です。

(5)「応募時予算額」を入力します

「応募時予算額」ボタンをクリックし、「応募時予算額」の入力欄を表示させ ます。**日本側チーム全体の総額研究費(直接経費、間接経費)を年度ごとに 千円単位**で入力します。千円以下は切り捨てます。 *直接経費と間接経費の総額が公募要領記載額以下かつ間接経費は各年度で直 接経費の 10%以下となるよう入力してください。*

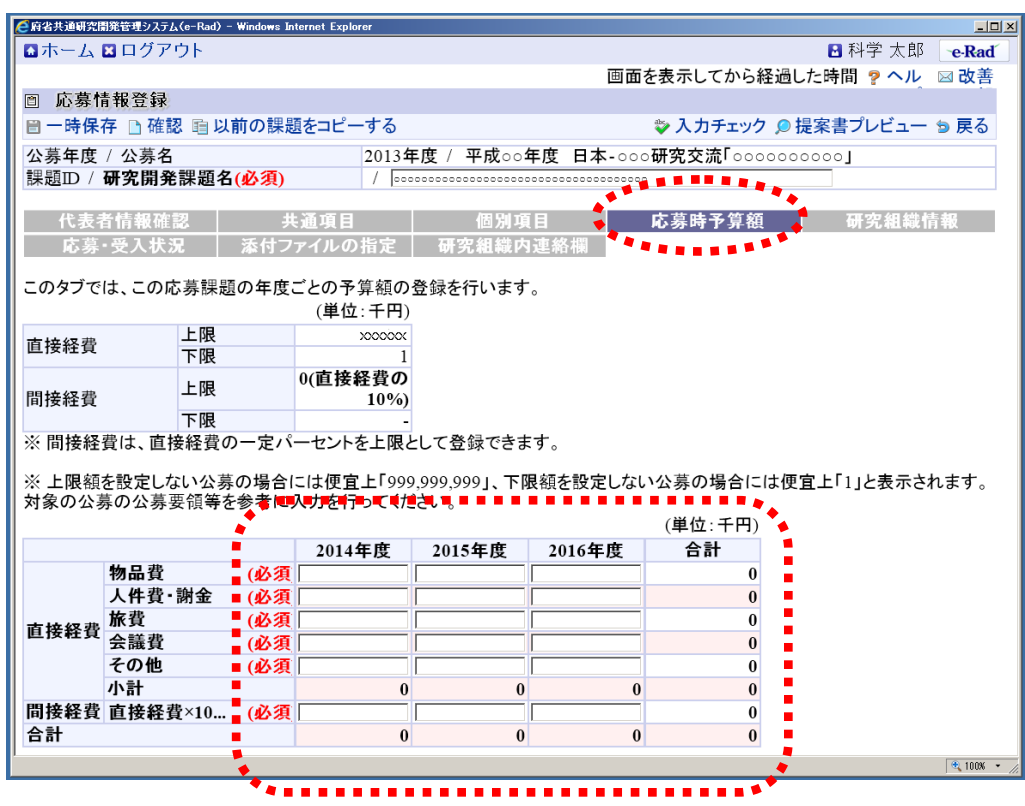

(6)研究組織情報を入力します

「研究組織情報」ボタンをクリックして、研究組織情報の入力欄を表示します。 本応募に関する**研究代表者の情報**を入力します。

共同研究グループがある場合はその研究組織情報を入力します。「追加」ボタ ンをクリックしてグループ数分の入力欄を追加します。主たる共同研究者(各 共同研究グループのリーダー)の氏名、所属研究機関を入力してください。研 究代表者は主たる共同研究者から研究者番号、所属研究機関コードを入手して ください。

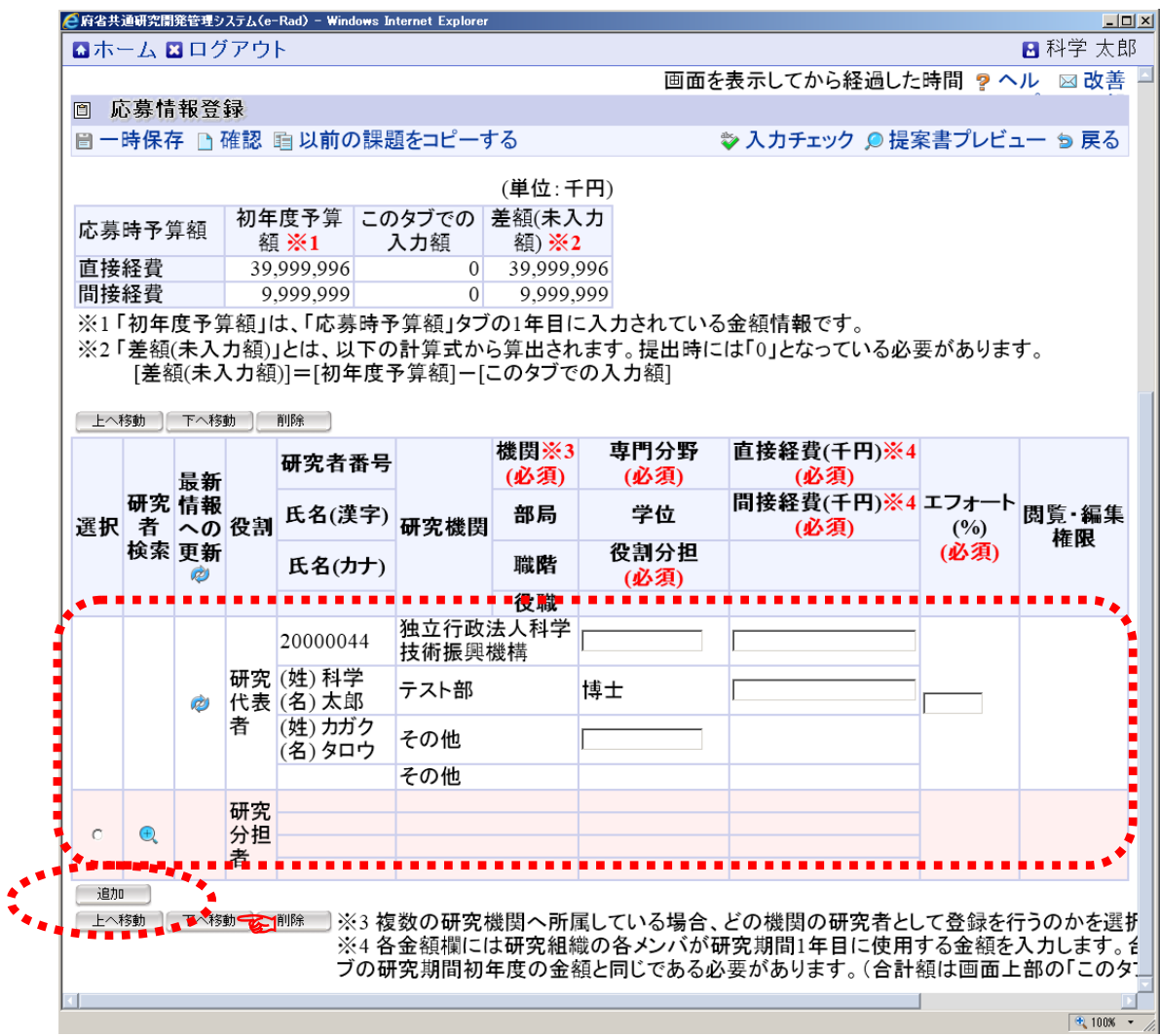

《ポイント:「共通項目」必須項目入力時の注意点》

直接経費/間接経費

**初年度の予算額**を直接経費、間接経費に分けて**千円単位**で入力します。 千円以下は切り捨てます。共同研究グループについても、研究代表者 グループ同様に全研究期間の研究費総額を、直接経費、間接経費に分 けて千円単位で入力してください。

「, (コンマ)」は自動的に挿入されます。

「正しい値を入力してください。」というエラーがでた場合は、「,(コ ンマ)」が含まれていないか確認してください。

専門分野

研究代表者および研究分担者の専門分野を**最大 50 字**で入力します。 (全半角混在可能)

◆ 役割分担

研究代表者の役割分担は「**研究代表者**」と入力します。 研究分担者の役割分担は「**研究分担者**」と入力します。

エフォート率

対象の研究者がこの研究を実施するにあたって必要となる「エフォー ト」を入力します。 エフォートとは、研究者の年間の全仕事時間(研究活動のみならず、 教育・医療活動等を含む)を 100%とした場合に、この研究の実施に 必要となる配分率(%)を指します。 主たる共同研究者についても主たる共同研究者が本研究に割くエフォ ート率を入力してください。

(7)応募・受入状況を確認します

「応募・受入状況」ボタンをクリックし、「応募・受入状況」画面を表示しま す。e-Rad 上に登録されている研究者の採択状況/応募状況が自動的に表示さ れます。表示内容が正しいか確認します。

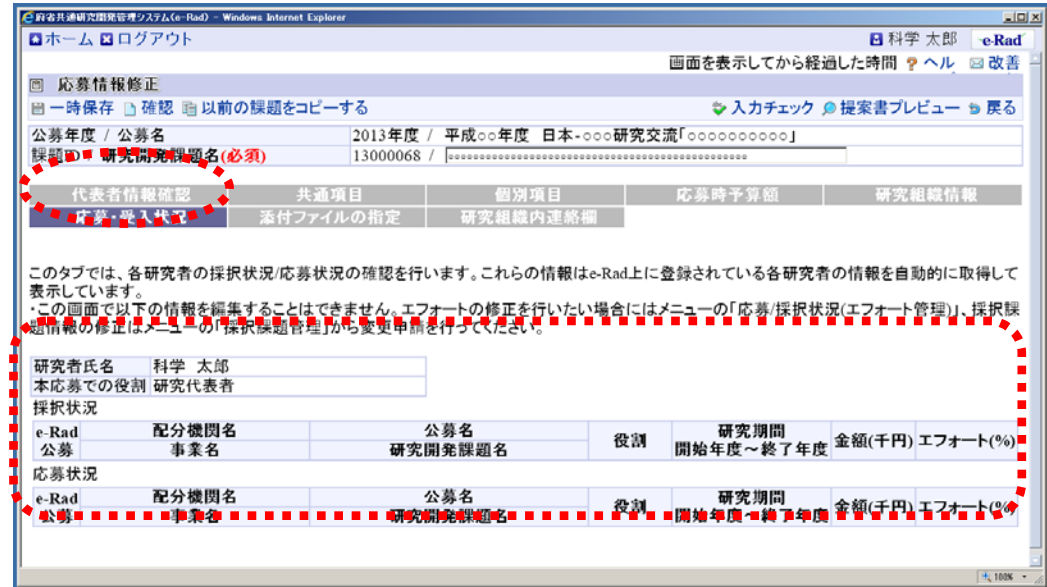

※ エフォート率を修正する場合は、トップ・メニュー画面の「応募/採択状 況

(エフォート管理)」から変更申請を行ってください。

- ※ 採択課題情報を修正する場合は、「採択課題管理」から、変更申請を行っ てください。
- (8)応募情報ファイル(申請書)をアップロードします

「添付ファイルの指定」ボタンをクリックし、アップロード画面を表示します。 作成した申請書(**PDF 形式 1 ファイル、最大 10MB まで**)を「参照」ボタンで 指定し、「アップロード」ボタンをクリックします。

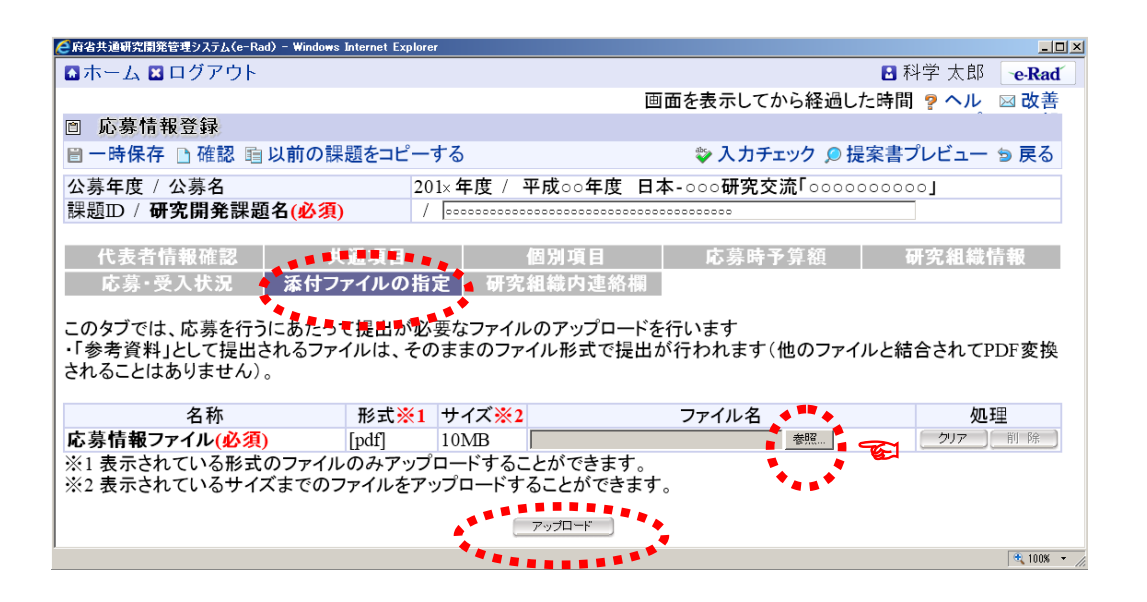

アップロードがうまくいかない場合は、ファイル形式(PDF 形式)、サイズ(10MB 以下)を確認してください。なお、本公募での参考資料の提出は不要です。

# 《ポイント:「研究組織内連絡欄」は入力不要》

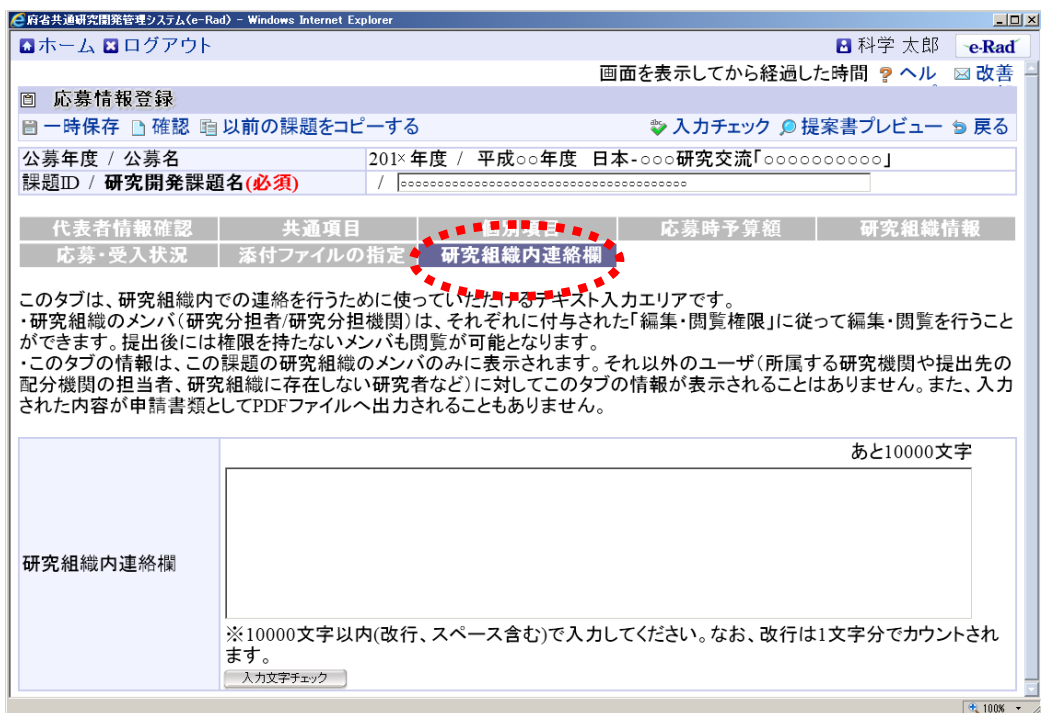

(9)入力情報を確認します

入力が完了したら、「提案書プレビュー」ボタンをクリックします。

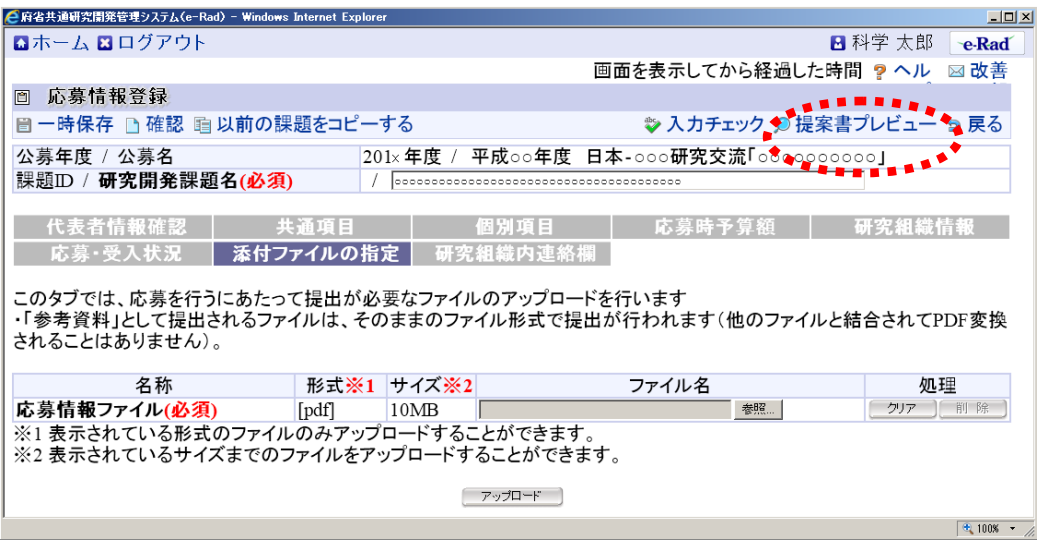

「処理中・・・」画面が表示され、これまでに入力した応募情報とアップロード した申請書ファイルを結合し、自動的に PDF ファイルを生成します。

正しく表示されていることを確認し、PDF 画面を閉じます。

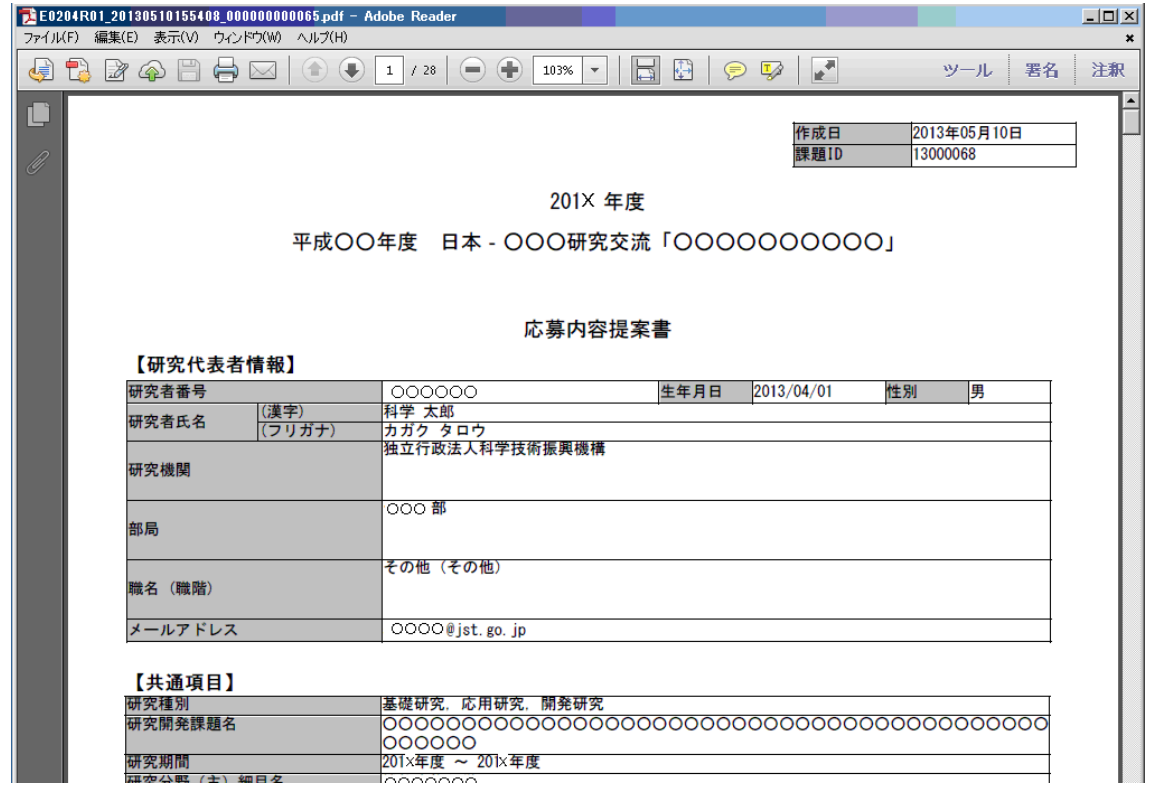

応募情報登録画面の「確認」ボタンをクリックします。

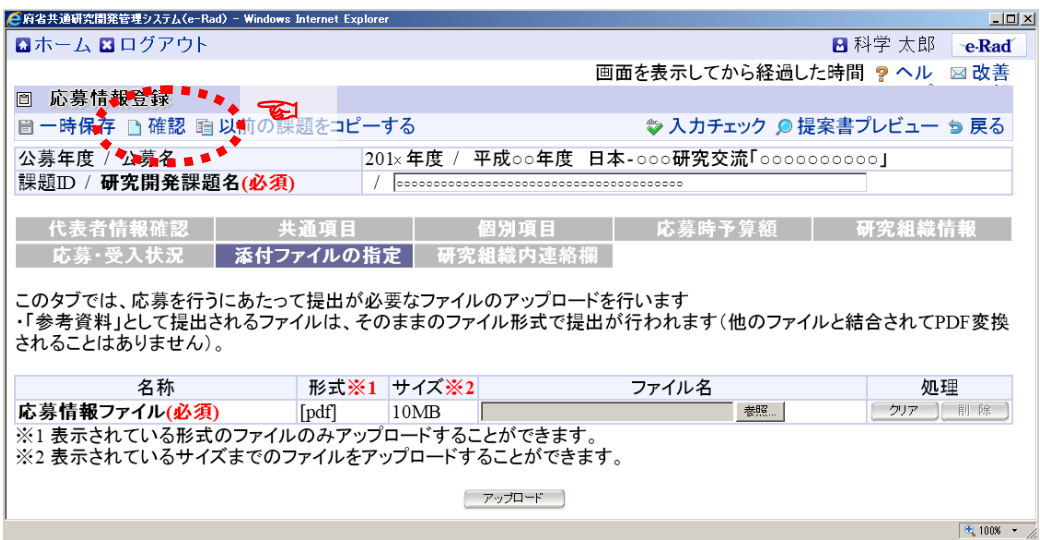

「応募情報登録確認」画面が表示されます。

不備がなければ、「実行」をクリックして応募書類を JST へ提出します。

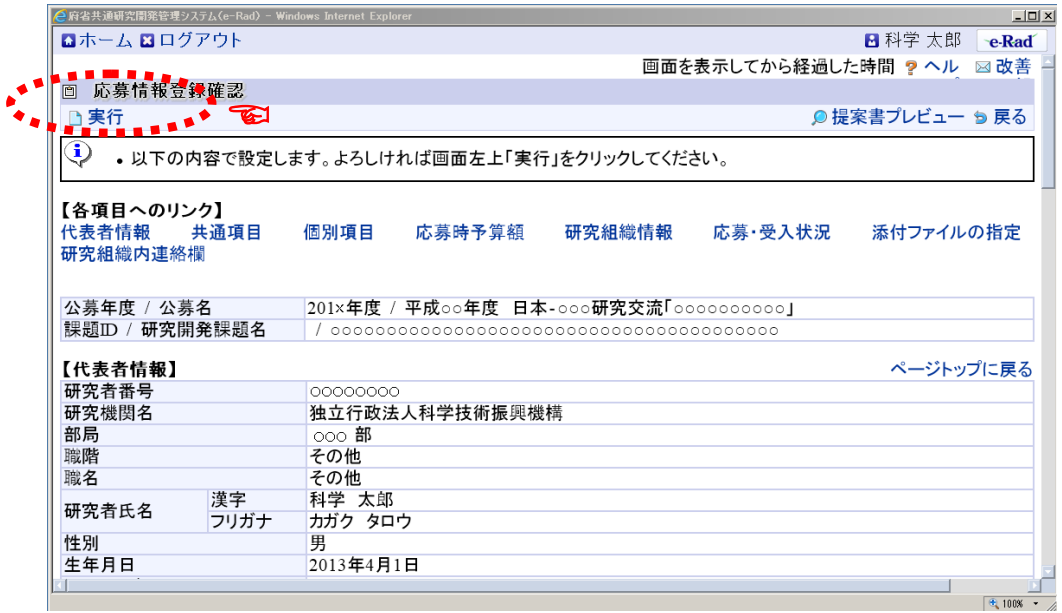

# **※提出前にご注意ください**

- ・ JST へ提出した時点で応募書類の修正はできなくなります。
- ・ **事前にベルモント・フォーラム公募事務局への応募がない場合、無効とな ります。**
- ・ JST の公募型事業において平成 27 年度新規採択公募から、申請する研究代 表者は、研究倫理に関する教育プログラムを受講済みであることが応募要 件となりました。

申請者は、e-Rad の申請画面で受講状況を登録してください。 **申請時点で未受講の場合は、速やかに受講し、応募締切後 30 日以内に受 講完了した旨を JST 国際科学技術部の公募担当者まで連絡し、公募担当者 の指示に従い e-Rad 上の受講状況の再申告を行ってください。** 詳しくは公募要領別紙「日本側応募者への応募にあたっての注意事項」を ご確認ください。受講が確認できない場合は、要件不備となり申請は不受 理となります。

<span id="page-41-0"></span>6. 応募状況を確認する

研究者向けトップ・メニュー画面の「応募課題情報管理」をクリックします。

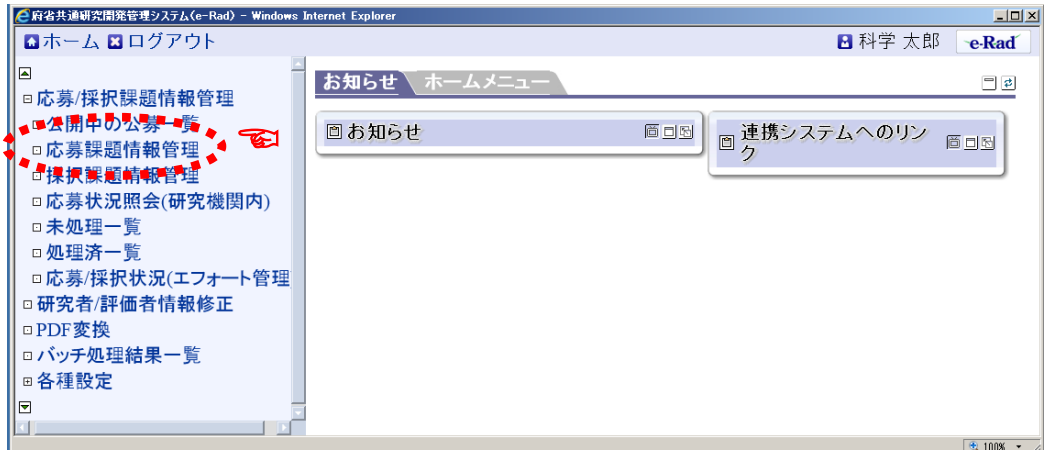

「応募課題情報」画面を表示します。

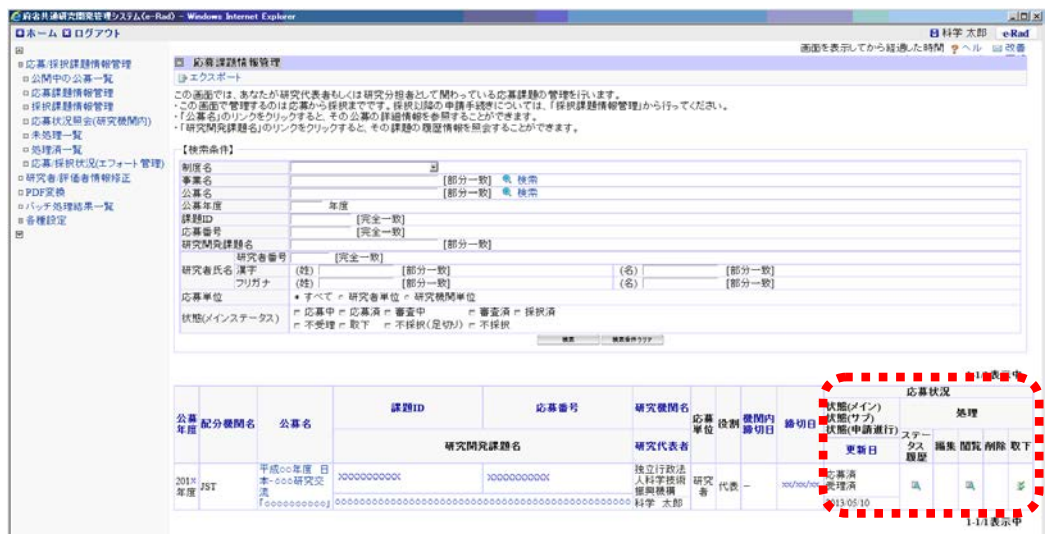

提出締切日時までに受付状況が「配分機関処理中」となっていない応募書類は無 効となります。正しく操作しているにもかかわらず、提出締切日までに「配分機 関処理中」にならなかった場合は、e-Rad ヘルプデスクまで速やかに連絡してく ださい。

公募期間終了後、応募書類に不備がないこと、応募要件を満たしていること、相 手国でも応募がなされていることを確認したうえで、応募が正式に受理されます。 正式に受理されると、応募情報のステイタスが、「受理済」に変わります。

以上で、応募完了です。

## **\*\*\*補足\*\*\***

<span id="page-43-0"></span>申請書(アップロードする電子媒体)の PDF 形式への変換は、e-Rad の PDF 変換画 面でも行うことができます(Word、一太郎形式のみ)。

【e-Rad による PDF 変換の操作方法】

e-Rad トップ画面から、「PDF 変換」を選択します。

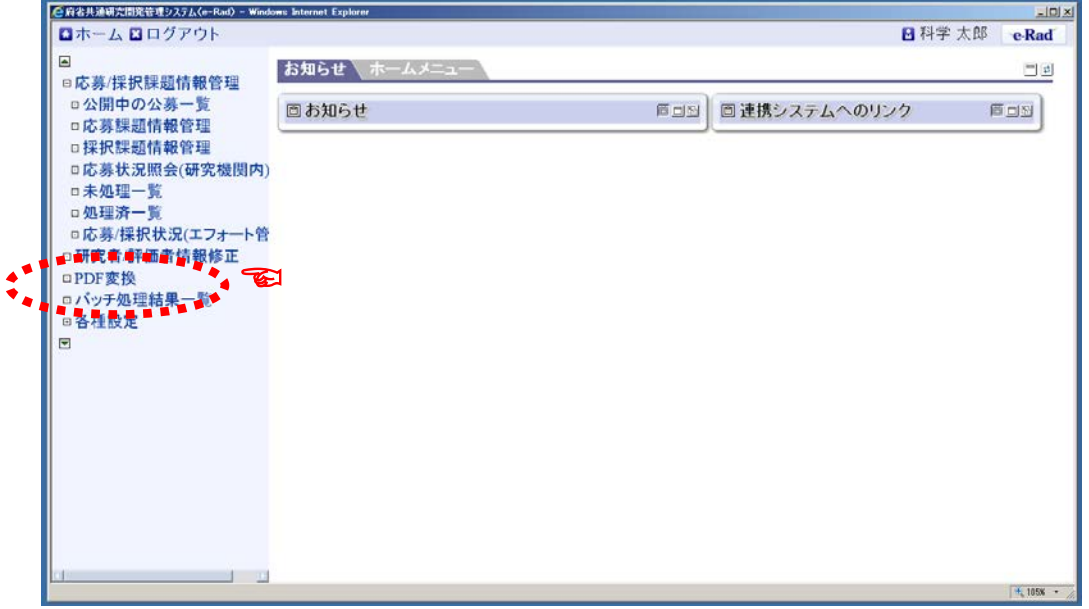

「PDF 変換対象ファイル」ボックスで、変換したいファイルを指定し、「実行」ボタ ンをクリックします。

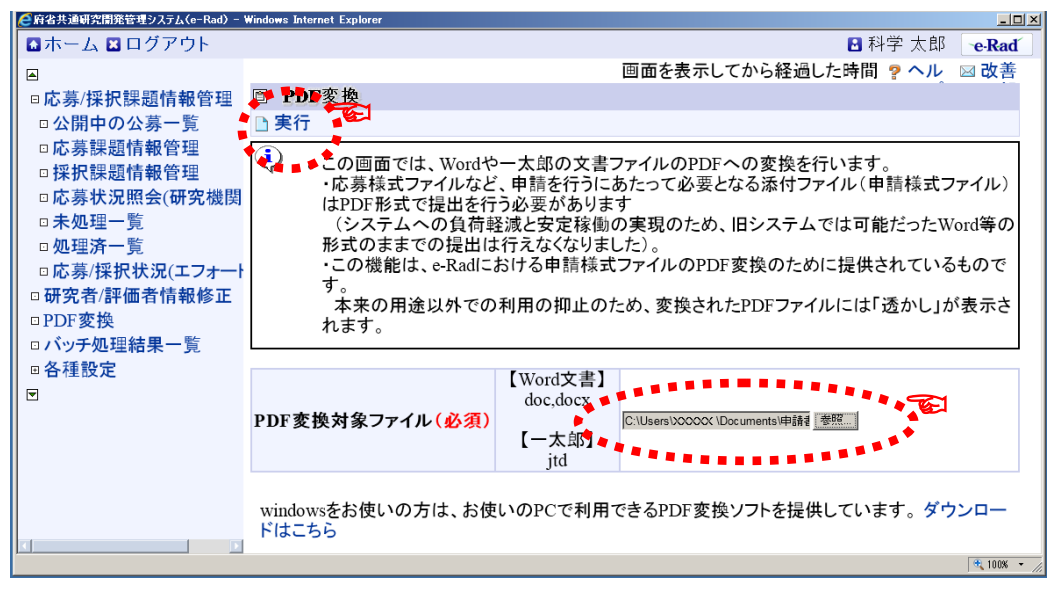

※ 申請書の元ファイル(Word、一太郎)に貼り付ける画像ファイルの種類は「GIF」、 「BMP」、「PNG」形式のみとしてください。それ以外の画像データを貼り付けた 場合、正しく PDF 形式に変換されません。

PDF 変換が完了しました。変換された PDF ファイルは、「バッチ処理結果一覧」画 面から、確認できます。

| 府省共通研究開発管理システム(e-Rad) - Windows Internet Explorer |                                       | $ \Box$ $\times$                                                                                       |
|---------------------------------------------------|---------------------------------------|----------------------------------------------------------------------------------------------------|
| ■ホーム 図 ログアウト                                      |                                       | ■ 科学 太郎<br>e-Rad                                                                                       |
| 囜                                                 |                                       | 画面を表示してから経過した時間 ? ヘル<br>⊠ 改善                                                                           |
| ▣応募/採択課題情報管理                                      | PDF変换<br>回                            |                                                                                                    |
| □研究者/評価者情報修正                                      |                                       | $\bf{Z}$<br>園 バッチ処理結果一覧                                                                                |
| □PDF変換<br>ロバッチ処理結果一覧<br>▣各種設定<br>◘                | $\mathbf{L}$<br>• PDF変換を実行しました。<br>い。 | バッチ処理は完了まで時間がかかる場合があります。<br>バッチ処理結果を確認する場合は「バッチ処理結果一覧」をクリックしてくださ<br>変換後のPDFファイルはバッチ処理結果一覧からダウンロードできます。 |
|                                                   | PDF変換対象ファイル(必須)                       | 【Word文書】<br>doc, docx<br>参照<br>【一太郎】<br>jtd                                                            |
|                                                   | ダウンロードはこちら                            | windowsをお使いの方は、お使いのPCで利用できるPDF変換ソフトを提供しています。<br>$\frac{1}{2}$ 100% $\sim$                              |

バッチ処理結果一覧の「処理結果ダウンロード」ボタンをクリックし、変換された PDF の確認をします。

間違いがなければ、ダウンロードした PDF ファイルを、保存して完了です。